PENGEMBANGAN ROBOT REHABILITASI LENGAN BAGI PENDERITA STROKE BERBASIS INTERNET OF THINGS

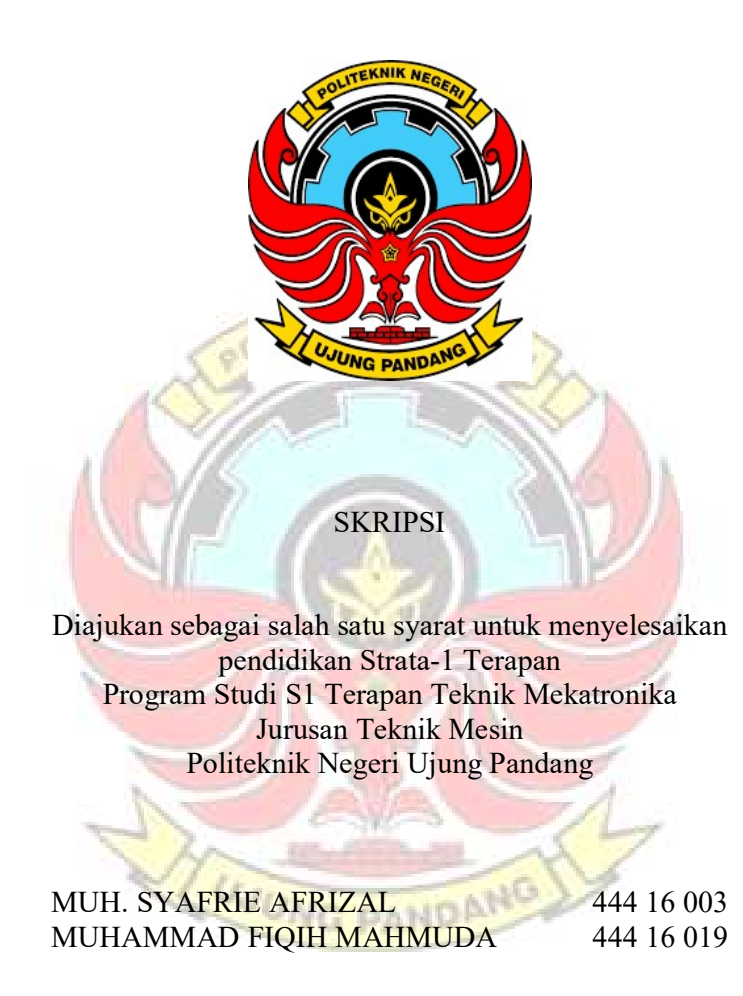

PROGRAM STUDI S1 TERAPAN TEKNIK MEKATRONIKA JURUSAN TEKNIK MESIN POLITEKNIK NEGERI UJUNG PANDANG MAKASSAR 2020

### HALAMAN PENGESAHAN

Skripsi dengan judul "Pengembangan Robot Rehabilitasi Lengan bagi Penderita Stroke Berbasis Internet of Things" oleh Muhammad Syafrie Afrizal NIM (44416003) dan Muhammad Fiqih Mahmuda NIM (44416019) dinyatakan layak untuk diajukan.

Makassar, September 2020 KNIK hl r Pembimbing I, Pembimbing II,

Dr. Eng. Abdul Kadir Muhammad, S.T., PG. Dip., M.Eng. NIP. 19750402 200312 1 002

Dr. Ir. Simon Ka'Ka, M.T. NIP. 19590913 198803 1 001

Mengetahui, Ketua Program Studi

Dr. Ir. Simon Ka'Ka, M.T. NIP. 19590913 198803 1 001

#### HALAMAN PENERIMAAN

Pada hari ini, hari Selasa tanggal 22 September 2020, tim penguji ujian sidang skripsi telah menerima skripsi mahasiswa: Muhammad Syafrie Afrizal NIM (44416003) dan Muhammad Fiqih Mahmuda NIM (44416019) dengan judul: "Pengembangan Robot Rehabilitasi Lengan bagi Penderita Stroke Berbasis Internet of Things"

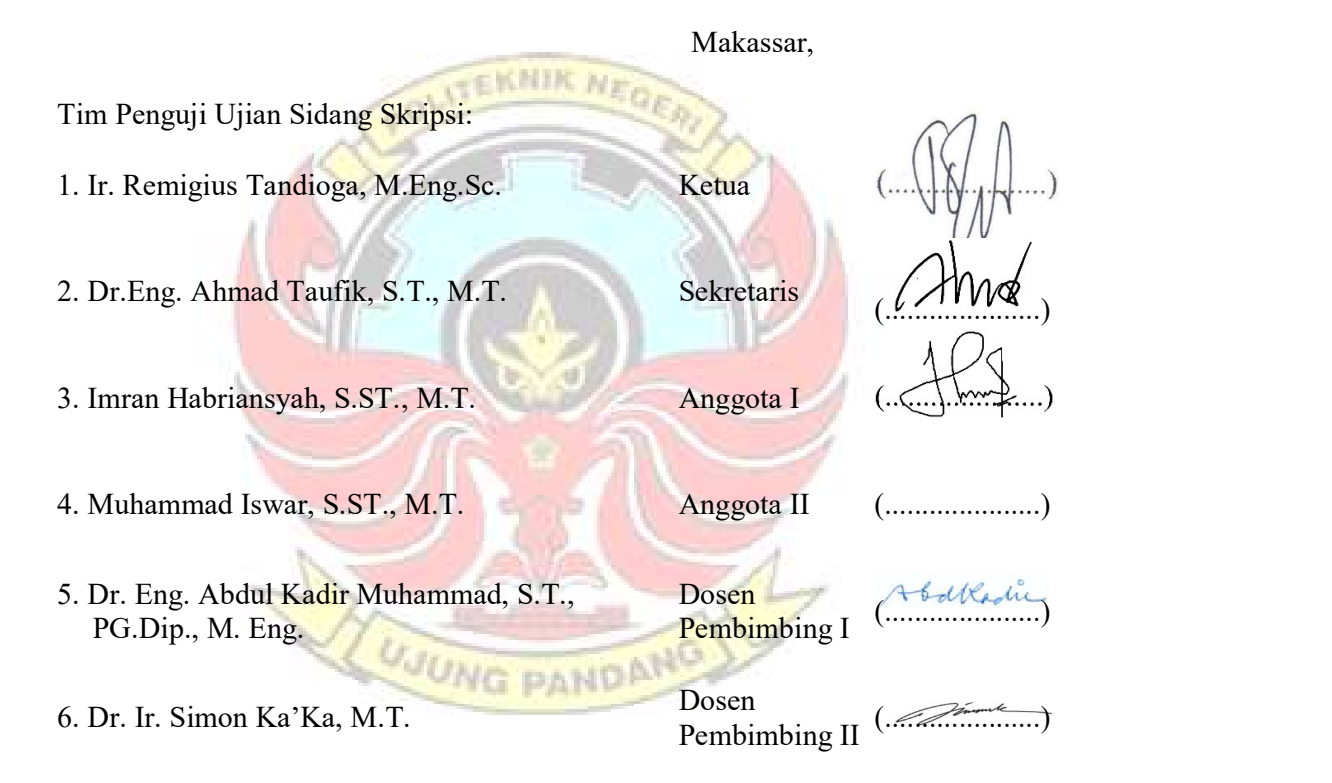

#### KATA PENGANTAR

Puji syukur atas kehadirat Tuhan Yang Maha Esa karena berkat rahmat dan karunia-Nya penulisan skripsi ini, yang berjudul "Pengembangan Robot Rehabilitasi Lengan bagi Penderita Stroke Berbasis Internet of Things" dapat diselesaikan dengan baik.

Skripsi ini disusun berdasarkan pengerjaan tugas akhir yang telah penulis lakukan selama kurang lebih enam bulan. Pengerjaan tugas akhir dan penyusunan skripsi ini penulis la<mark>kukan untuk memenuhi s</mark>alah satu syarat dalam menyelesaikan program studi S1 Terapan Program Studi Teknik Mekatronika, Jurusan Teknik Mesin, Politeknik Negeri Ujung Pandang.

Skripsi ini dapat kami susun dengan baik karena adanya masukan dan dukungan dari berbagai pihak, baik yang berupa informasi, arahan dan bimbingan., oleh karena itu penulis mengucapkan sebanyak-banyaknya terima kasih kepada:

- 1. Allah SWT yang telah memberikan rahmat, ilmu, kesehatan dan perlindungan kepada penulis selama mengerjakan skripsi hingga saat ini.
- 2. Ibu dan ayah yang sangat penulis cintai, tidak terkira banyaknya dukungan dan doa yang diberikan kepada penulis.
- 3. Bapak Prof. Ir. Muhammad Anshar, M.Si., Ph.D., selaku Direktur Politeknik Negeri Ujung Pandang.
- 4. Bapak Rusdi Nur, S.S.T., M.T., Ph.D., selaku Ketua Jurusan Teknik Mesin.
- 5. Bapak Dr. Ir. Simon Ka'Ka, M.T., selaku Ketua Program Studi Teknik Mekatronika sekaligus selaku pembimbing II .
- 6. Bapak Dr. Eng. Abdul Kadir Muhammad, S.T., M.T., selaku pembimbing I dan bapak Dr. Ir. Simon Ka'Ka', M.T., selaku pembimbing II. Begitu banyak bantuan yang telah diberikan kepada penulis.
- 7. Bapak Ir. Remigius Tandioga, M.Eng.S.c., selaku Kepala Laboratorium Mekatronika.
- 8. Dosen dan Tenaga Kependidikan Politeknik Negeri Ujung Pandang.
- 9. Teman-teman seperjuangan dari Teknik Mekatronika yang telah banyak meluangkan waktu dan kesempatan untuk membantu dan mendukung proses pengerjaan tugas akhir serta skripsi penulis.
- 10. Pihak-pihak yang secara langsung maupun tidak yang telah memberikan kontribusi dalam proses pengerjaan tugas akhir serta skripsi penulis.

Penulis menyadari bahwa tentu saja ada begitu banyak kekurangan dan kesalahan dalam skripsi ini, begitu pula dengan peralatan yang bersangkutan dengan skripsi ini. Untuk itu kami mengharapkan adanya *feedback* baik berupa saran ataupun kritikan dari pembaca sehingga menjadi bahan bagi penulis untuk memperbaiki skripsi ini. Semoga skripsi ini bisa membawa manfaat bagi pembaca secara umum dan bagi penulis secara khusus.

Makassar, September 2020

## Penulis

# **DAFTAR ISI**

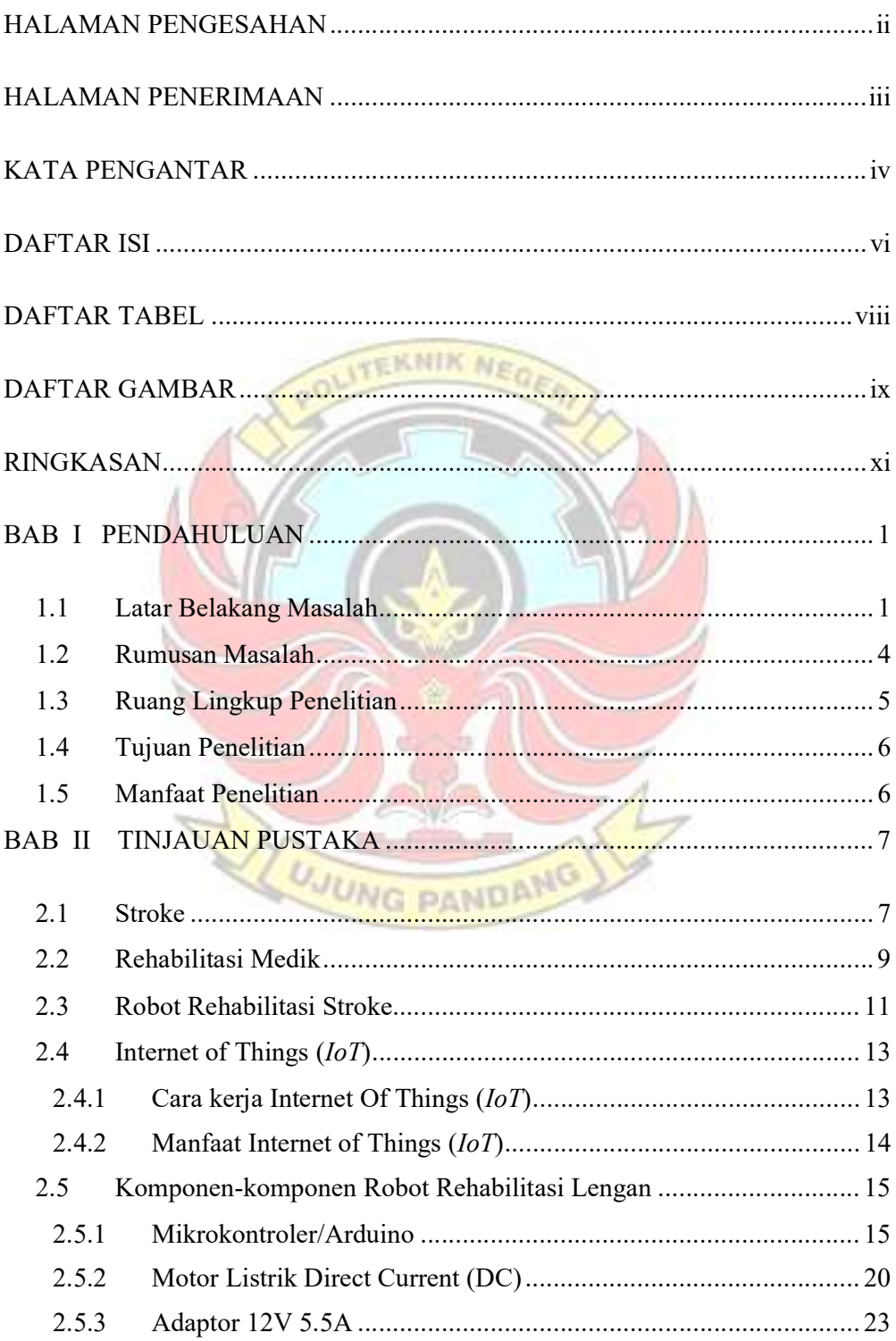

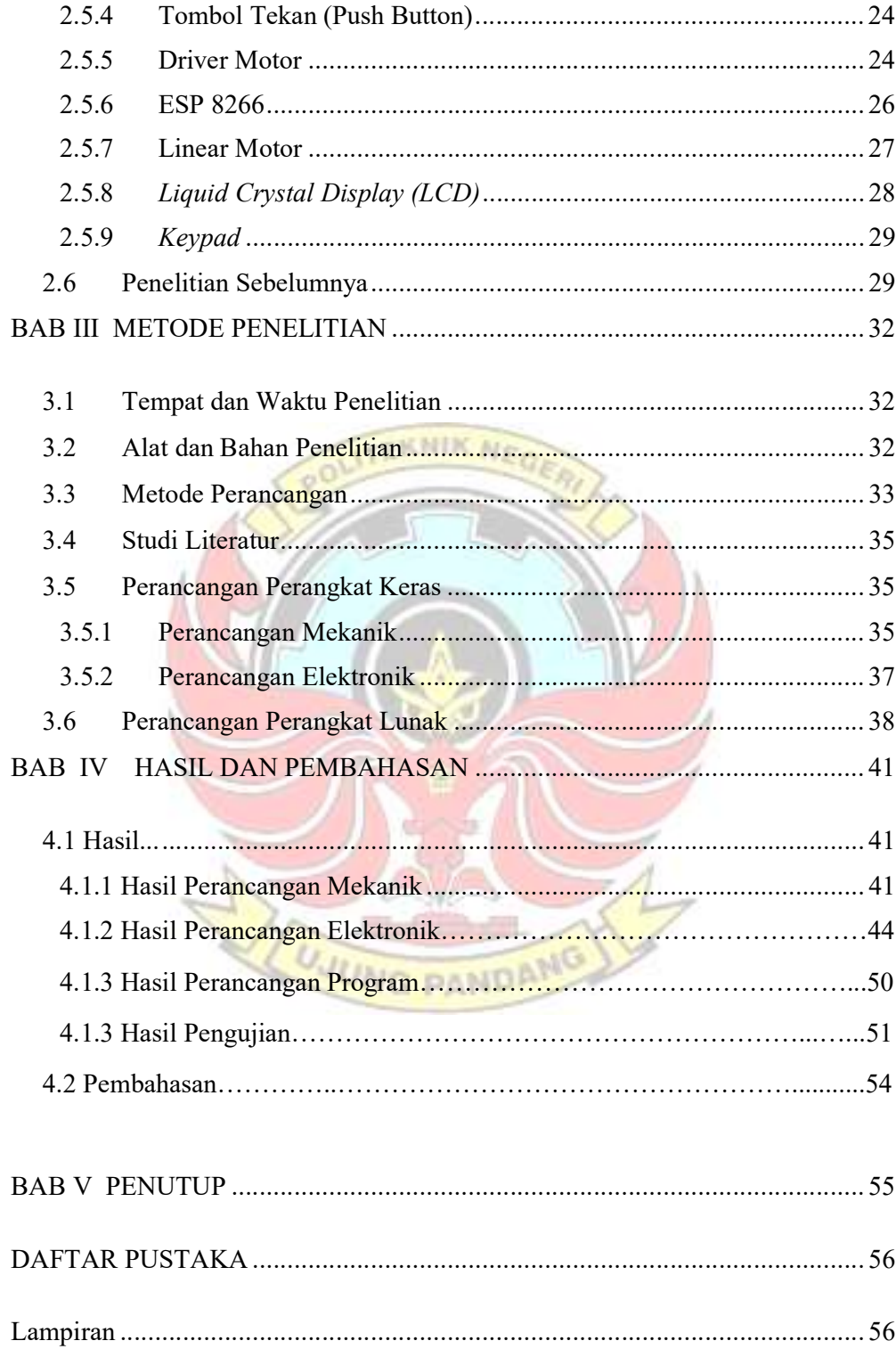

# DAFTAR TABEL

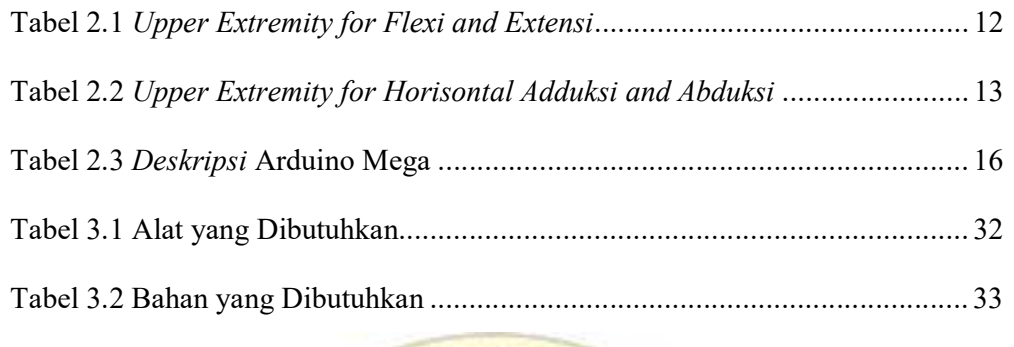

Tabel 4.1 Penjelasan bagian-bagian Robot Rehabilitasi setelah pengembangan .. 42

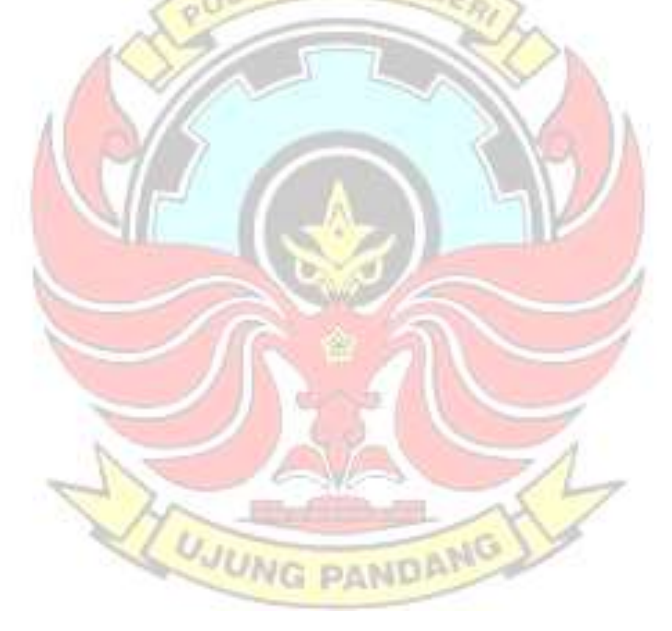

# DAFTAR GAMBAR

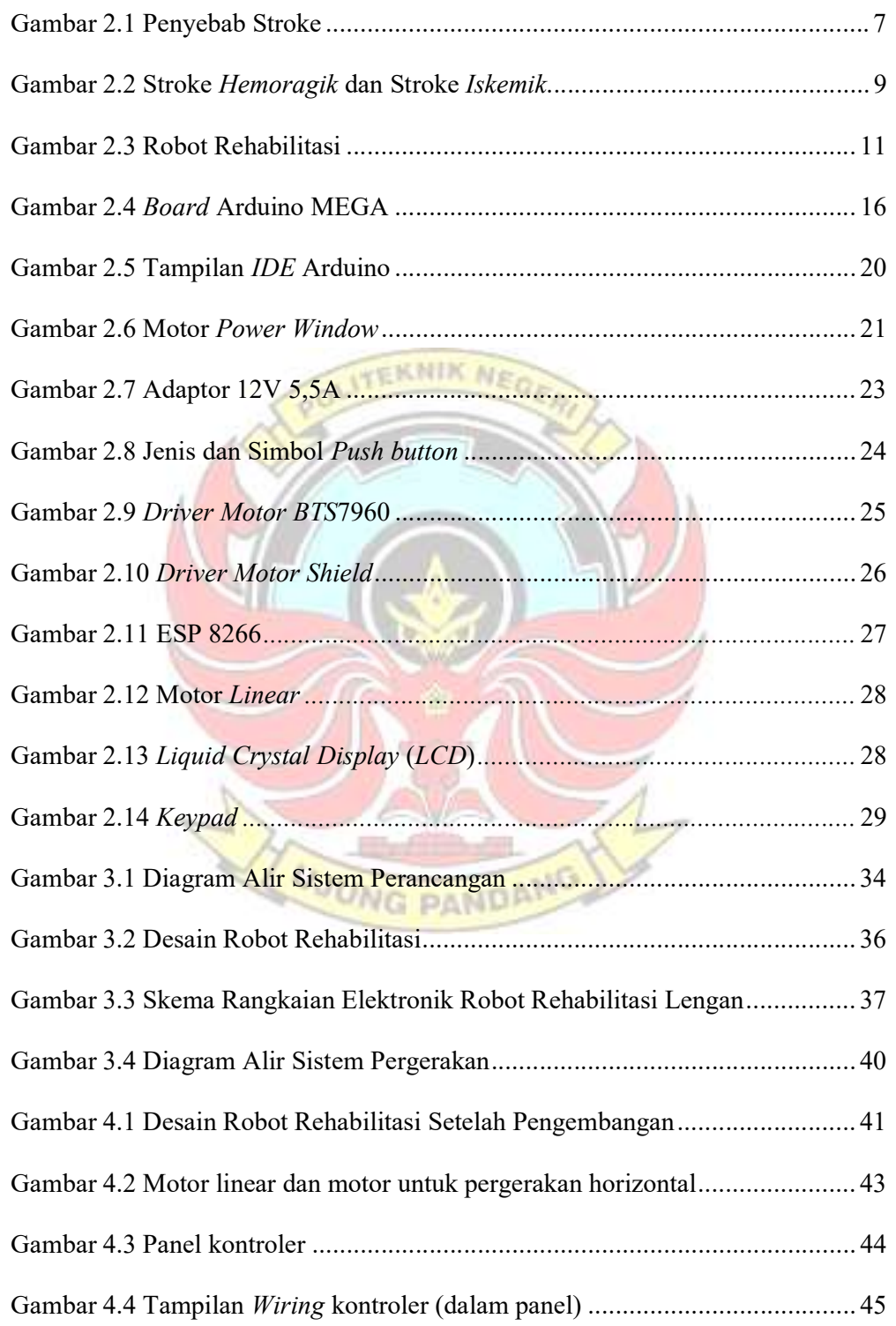

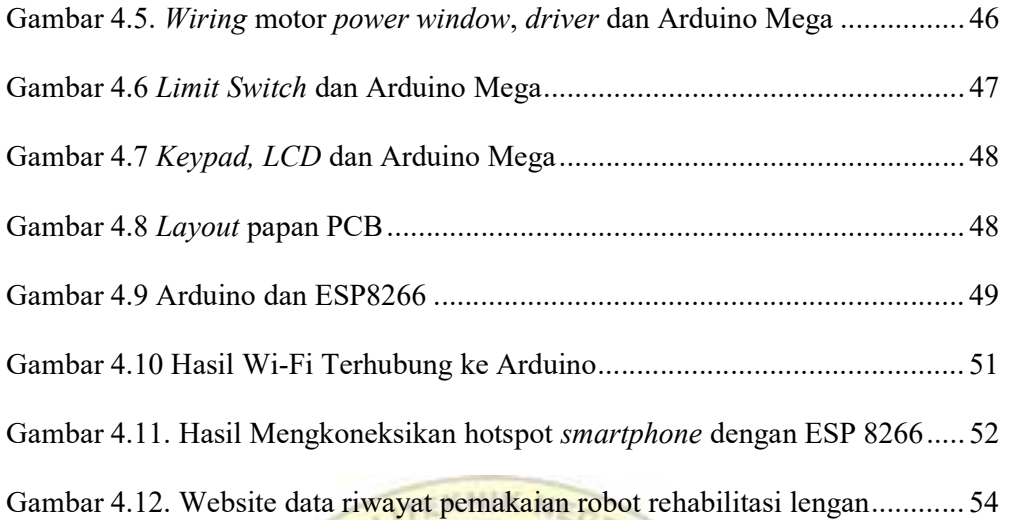

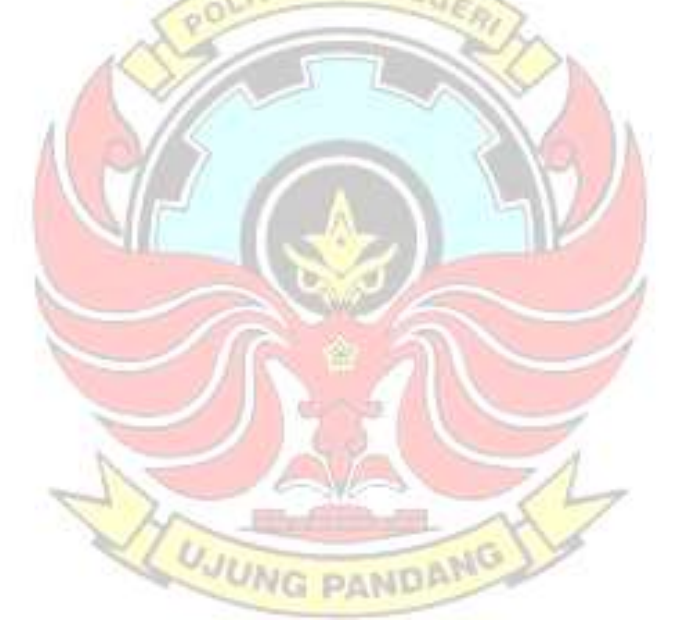

# ROBOT REHABILITASI LENGAN BAGI PENDERITA STROKE BERBASIS INTERNET OF THINGS

### RINGKASAN

Pola hidup masyarakat yang semakin modern telah menuntut keinginan menyelesaikan suatu permasalahan dengan cepat dan instan dalam kehidupan sehari-hari namun tanpa kita sadari proses suatu pengembangan pada dasarnya dapat menimbulkan efek samping dalam hal ini adalah kesehatan. Oleh karena itu, perubahan pola hidup yang terjadi akibat mengembangkan segalanya jadi lebih instan tersebut tidak dapat dikesampingkan akan timbulnya penyakit pada manusia salah satunya Cerebrovascular Accident (CVA) yang lazimnya disebut stroke.Seiring berkembangnya teknologi di dunia ini, banyak sekali industri yang mengembangkan robot berdasarkan kontribusinya di bidang-bidang tertentu, terutama bidang kesehatan dan teknologi Salah satunya robot rehabilitasi stroke pada anggota tubuh contohnya lengan. Pada tahun 2017 telah ada pengembangan robot rehabilitasi lengan bagi penderita stroke dengan desain alat memudahkan pengguna robot serta bentuk fisik yang lebih kompatibel. Namun robot rehabilitasi yang telah di buat memerlukan pengembangan.

Penelitian ini dilakukan untuk mengembangkan robot rehabilitasi lengan tahun 2017 pada bagian mekanik, sistem internet of things serta PID kontroler. Berdasarkan tujuan mengembangkan pada bagian mekanik, pengembangan dilakukan dengan mengganti ulir di bagian pergerakan fluksi ektensi dengan motor linear DC agar pergerakan lebih mulus. Pada bagian sistem internet of things pengembangan yang dilakukan adalah robot dapat mengirimkan data penggunaan robot agar dapat dilihat melalui website dan pada bagian PID agar pergerakan lebih stabil.

 Berdasarkan hasil penelitian ini dapat di simpulkan desain dengan menggunakan motor linear dapat memperhalus gerakan motor, pada sistem Internet of thing pengamatan data penggunaan robot lebih mudah diamati, serta pada bagian PID kontroler dapat mengendalikan pergerakan motor agar lebih stabil.

# ARM REHABILITATION ROBOT FOR STROKE PATIENTS BASED ON INTERNET OF THINGS

# **SUMMARY**

The lifestyle of an increasingly modern society has demanded the desire to solve a problem quickly and instantaneously in everyday life, but without realizing it, the process of a development can basically cause side effects, in this case health. Therefore, changes in lifestyle that occur as a result of developing everything so instantaneously cannot be ruled out for the emergence of disease in humans, one of which is the Cerebrovascular Accident (CVA) which is commonly called a stroke. As technology develops in this world, many industries are developing robots based on its contribution in certain fields, especially in the field of health and technology. One of them is a stroke rehabilitation robot on the limb, for example the arm. In 2017 there has been a development of an arm rehabilitation robot for stroke sufferers with a device design that makes it easier for robot users and a more compatible physical form. However, the rehabilitation robot that has been created requires development.

This research was conducted to develop an arm rehabilitation robot in 2017 in the mechanical part, internet of things system and PID controller. Based on the aim of developing the mechanical part, the development was carried out by replacing the thread in the extension flux movement with a DC linear motor for smoother movement. In the internet of things system, the development carried out is that the robot can send robot usage data so that it can be viewed through the website and in the PID section so that movement is more stable.

Based on the results of this study, it can be concluded that the design using a linear motor can smooth the motor movement, in the Internet of thing system, data observation of robot use is easier to observe, and in the PID section the controller can control motor movement to make it more stable.

*UNG PANDP* 

#### BAB I PENDAHULUAN

#### 1.1 Latar Belakang Masalah

Pola hidup masyarakat yang semakin modern telah menuntut keinginan menyelesaikan suatu permasalahan dengan cepat dan instan dalam kehidupan sehari-hari namun tanpa kita sadari proses suatu pengembangan pada dasarnya dapat menimbulkan efek samping dalam hal ini adalah kesehatan. Oleh karena itu, perubahan pola hidup yang terjadi akibat mengembangkan segalanya jadi lebih instan tersebut tidak dapat dikesampingkan akan timbulnya penyakit pada manusia. Cerebrovascular Accident (CVA) yang lazimnya disebut stroke merupakan sejenis penyakit yang menyerang sistem saraf manusia yang menderitanya. Stroke terjadi bila suplai darah ke otak yang pembuluh darah atau arteri secara tiba-tiba terhenti. Arteri ini dapat tersumbat sehingga suplai oksigen terhenti dan yang lebih fatal lagi arteri ini dapat pecah akibat penyumbatan sehingga mengakibatkan pendarahan. Akibat suplai darah ke otak terganggu maka sel-sel otak tidak lagi menerima oksigen dan sarisari makanan sehingga terjadilah **MADIE** kematian/kerusakan sel-sel otak. Sel-sel otak yang rusak masih tetap bertahan hidup dalam beberapa saat jika penanganan stroke dilakukan sedini mungkin maka sel-sel otak yang rusak dapat diselamatkan (Riset Kesehatan Dasar, 2007).

Pada umumnya penderita stroke akan menjadi bergantung pada bantuan orang lain dalam menjalankan aktivitas kehidupannya sehari-hari (activities of daily living/ADL) seperti makan dan minum, mandi, berpakaian dan sebagainya. Kemandirian dan mobilitas seseorang yang menderita stroke menjadi berkurang atau bahkan hilang. Berkurangnya tingkat kemandirian dan mobilitas seseorang dapat berpengaruh terhadap kualitas hidup yang dimiliki (WHO, 2010). Salah satu upaya untuk meningkatkan kualitas hidup penderita stroke adalah melalui rehabilitasi (Wirawan, 2009).

Seiring berkembangnya teknologi di dunia ini, banyak sekali industri yang mengembangkan robot berdasarkan kontribusinya di bidang-bidang tertentu, terutama bidang kesehatan dan teknologi. Terapi stroke dilakukan dengan bantuan robot untuk menggerakan bagian tubuh pasien penderita stroke misalkan pada bagian tangan. Karena tingginya biaya pengadaan robot rehabilitasi maka saat ini penggunaan robot untuk rehabilitasi hanya dapat ditemui di rumah sakit mewah atau pusat rehabilitasi saja, namun ini cukup mendapat respon besar bagi sebahagian orang, kerena proses rehabilitasi dengan menggunakan robot ternyata dapat mempercepat proses pemulihan yang biasanya membutuhkan waktu yang sangat lama, kebanyakan pemulihan yang dilakukan dengan menggunakan jasa pisikoterapi terjadi selama 3 bulan sampai dengan 6 bulan pertama tetapi akan berlanjut terus sampai 2 tahun atau bahkan lebih. Oleh karena itu, penelitian ini akan berusaha mengidentifikasi peluang desain dengan sistem rehabilitasi berbasis teknologi yang terjangkau (low-cost) untuk penderita stroke. Dimana hasil dari penelitian ini dapat membuat robot rehabilitasi bagi penderita pasca stroke khusus pada bagian tangan pasien yang komponennya terbuat dari bahan yang terjangkau dengan bentuk fisik yang kompatibel sehingga bukan hanya dapat digunakan di rumah sakit atau pusat rehabilitasi saja tapi dapat juga digunakan bagi pasien pasca stroke yang ingin berlatih di rumah sendiri.

Pada tugas akhir "Rancang Bangun Robot Rehabilitasi Lengan bagi Penderita Stroke" jurusan Teknik Mesin pada tahun 2016, robot rehabilitasi lengan bagi penderita stroke telah berhasil dibuat dengan menggunakan komponen dan material yang ekonomis. Dibutuhkan driver untuk menghubungkan antara motor DC , dengan Arduino mega 2560. Desain yang telah dibuat memiliki bentuk fisik yang kompetibel sehingga robot rehabilitasi ini bukan hanya dapat digunakan dirumah sakit atau pusat rehabilitasi saja, tapi dapat juga digunakan di rumah pasien. Kekuranganya ada pada Putaran motor DC dapat mengalami penurunan kecepatan dari yang ditentukan karna faktor berat lengan pasien yang akan di rehabilitasi.

Pada tugas akhir selanjutnya yaitu "Pengembangan Robot Rehabilitasi Lengan untuk Penderita Stroke" jurusan Teknik Mesin pada tahun 2017 telah berhasil dikembangkan, pada penggunaan robot rehabilitasi lengan ini sudah menggunakan interface berupa LCD 20 x 4 dan keypad yang sangat membantu dalam pengoperasian alat. Pada bagian keamanannya, tersedia 4 pilihan tombol stop, ON/OFF Arduino, Power Supply yang mudah dilepas, dan tombol Emergency. Dalam pengontrolan gerakan, telah dibuatkan program yang dapat meng-input pengulangan gerakan sesuai keinginan pasien. Kekurangannya ada pada gerakan fleksi dan ekstensi sebaiknya menggunakan ulir dengan jarak pitch yang lebih besar agar gerakan bisa lebih cepat.

Oleh karena itu, Pada pengembangan kali ini yang berjudul "Robot Rehabilitasi Lengan bagi Penderita Stroke Berbasis Internet of Things" penulis

akan menambahkan sistem Internet of Things (IoT). IoT merupakan sebuah konsep yang bertujuan untuk memperluas manfaat dari konektivitas internet yang tersambung secara terus-menerus. Adapun kemampuan seperti berbagi data, remote control, dan sebagainya, termasuk juga pada benda di dunia nyata. Contohnya bahan pangan, elektronik, koleksi, peralatan apa saja, termasuk benda hidup yang semuanya tersambung ke jaringan lokal dan global melalui sensor yang tertanam dan selalu aktif. Jadi robot rehabilitasi lengan ini dapat dikontrol lewat smartphone/PC. Serta menambahkan PID kontroler, PID adalah mekanisme loop kontrol yang menggunakan umpan balik yang banyak digunakan dalam sistem kontrol industri dan berbagai aplikasi lain yang membutuhkan kontrol termodulasi terus menerus.

#### 1.2 Rumusan Masalah

Dari uraian latar belakang masalah maka didapatkan rumusan masalah seperti berikut:

- 1. Bagaimana menggunakan motor linear pada robot rehabilitasi lengan **G PANDE** agar pergerakannya stabil?
- 2. Bagaimana merancang Internet of Things (IoT) pada robot rehabilitasi lengan stroke agar mudah menganalisis data melalui website?

## 1.3 Ruang Lingkup Penelitian

Dalam pembuatan tugas akhir ini ada beberapa hal yang akan dibatasi yaitu :

1. Menggerakkan anggota tubuh bagian tangan

TUJUNG

- 2. Gerakan yang dihasilkan oleh robot 3DOF, yaitu 1DOF untuk gerak fleksi (menekukkan tangan) dan gerak ekstensi (meluruskan tangan) pada siku, 2DOF untuk gerak adduksi (mendekati tubuh) dan gerak abduksi (menjauhi tubuh) pada tangan yaitu merenggangkan tangan kedepan dan kesamping serta keatas dan kebawah.
- 3. Pengontrolan gerakan terdiri dari 2 mode yaitu lambat dan sedang
- 4. Data pemakaian robot dapat dilihat menggunakan Internet of Things melalui website
- 5. Pasien yang dapat melakukan reahabilitasi adalah pasien pasca stroke bagian lengan

PANDANG

# 1.4 Tujuan Penelitian

Adapun tujuan yang ingin dicapai dalam perancangan dan pembuatan ini adalah:

- 1. Menggunakan motor linear pada robot rehabilitasi lengan stroke agar pergerakannya stabil.
- 2. Merancang *Internet of Things (IoT)* pada robot rehabilitasi lengan stroke agar mudah menganalisis data melalui website.

# 1.5 Manfaat Penelitian

Adapun manfaat yang dapat diperoleh dari penelitian ini antara lain:

- 1. Merehabilitasi lengan pasien pasca stroke.
- 2. Melatih sensor motorik pasien pasca stroke.
- 3. Membantu proses rehabilitasi tanpa selalu bergantung kepada fisioterapi.
- 4. Sebagai kontribusi untuk perkembangan ilmu pengetahuan robotika dan alat kesehatan.
- 5. Diharapkan mampu menjadi referensi dalam penelitian robot rehabilitasi pasca stroke selanjutnya.

### BAB II TINJAUAN PUSTAKA

### 2.1 Stroke

Cerebrovascular Accident (CVA) atau yang biasa disebut stroke, adalah suatu kondisi yang terjadi ketika aliran darah menuju suatu bagian di otak terganggu atau terhenti akibat tersumbatnya atau pecahnya pembuluh darah di otak seperti yang terlihat pada Gambar 2.1. Kurangnya aliran darah dalam jaringan otak dapat menyebabkan kerusakan atau matinya sel-sel saraf di otak. Kerusakan atau kematian sel saraf di otak pada akhirnya dapat menyebabkan hilangnya fungsi bagian tubuh yang dikendalikan oleh saraf tersebut. Stroke dapat berakibat kematian dan merupakan salah satu penyebab kematian terbesar di dunia. Seseorang yang mengalami serangan stroke dan dapat terselamatkan dari kematian, terkadang mengalami cacat atau kelumpuhan di sebagian anggota tubuhnya, dan kehilangan sebagian kemampuan bicara dan ingatannya.

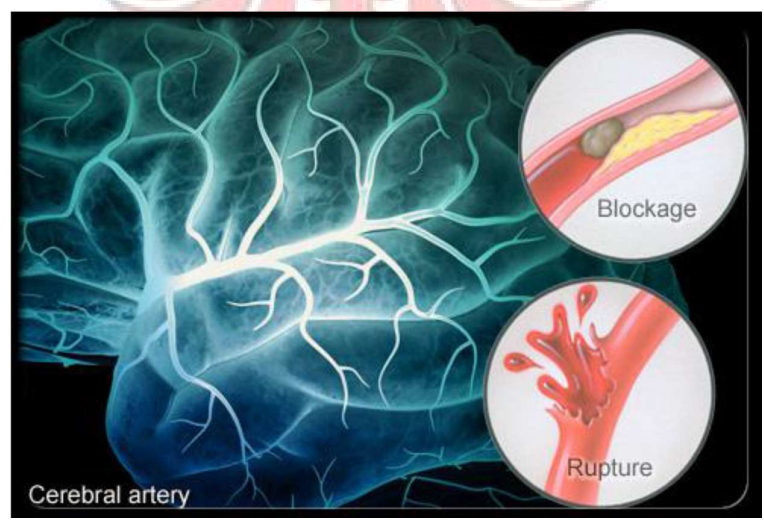

Gambar 2.1 Penyebab Stroke

Sumber: (MedicineNet, 2011)

Berdasarkan patologi anatomi, stroke dibagi menjadi dua yaitu stroke iskemik dan stroke hemoragik yang dapat dilihat pada Gambar 2.2. stroke iskemik merupakan stroke yang terjadi akibat pembuluh darah tersumbat sehingga menyebabkan aliran darah ke otak terhenti sebagian atau seluruhnya. Stroke jenis ini merupakan kasus yang paling sering terjadi yaitu sekitar 80% dari seluruh kasus stroke. Stroke iskemik berdasarkan penyebabnya terbagi menjadi 3 jenis yaitu trombotik yang disebabkan oleh terbentuknya thrombus. Thrombus akan menyebabkan penggumpalan darah sehingga aliran darah tidak lancar atau terhenti. Jenis kedua adalah stroke embolik yang disebabkan oleh tertutupnya pembuluh arteri oleh pembekuan darah. Jenis ketiga adalah hipoperfusion sistemik yaitu berkurangnya aliran darah ke seluruh bagian tubuh karena adanya gangguan denyut jantung (Bastian, 2011).

Stroke hemoragik merupakan stroke yang disebabkan oleh pecahnya pembuluh darah otak. Stroke hemoragik sebagian besar terjadi pada penderita hipertensi. Stroke *hemoragik* berdasarkan lokasi terjadinya perdarahan terbagi menjadi dua yaitu hemoragik intraselebral dan hemoragik subaraknoid. Stroke yang disebabkan oleh pendarahan di dalam jaringan otak disebut stroke hemoragik intraselebral. Stroke hemoragik subaraknoid disebabkan oleh pendarahan pada ruang subaraknoid yaitu ruang sempit antara permukaan otak dengan lapisan jaringan yang menutupi otak (Bastian, 2011).

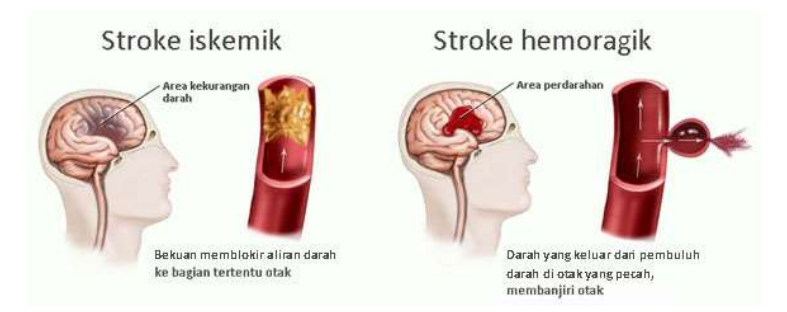

Gambar 2.2. Stroke Hemogarik dan Stroke Iskemik

# (Sumber: https://www.medkes.com/2014/07/dampak-stroke-dan-siapa-sajayang-berisiko.html)

### 2.2 Rehabilitasi Medik

Mengenai sejarah singkat rehabilitasi medis, menurut data yang tersedia di Department of Physical Medicine and Rehabilitation, Mayo Clinic, Rochester, Amerika Serikat, pada tahun 1916 terdapat wabah polio yang menyerang New York. Wabah tersebut dapat mengakibatkan kecacatan sementara bahkan seumur hidup jika tidak cepat ditangani, maka dibentuklah Georgia Warm Springs Young Foundation pada 1924 sebagai tanggapan terhadap wabah polio ini untuk menanggulangi akibat buruk yang ditimbulkan (Dalgas et al., 2008; Motl dan 'NG **DANDP** Gosney, 2008).

Menurut Bastian (2011), Salah satu penerapan rehabilitasi yaitu pada penyakit stroke, dengan demikian pemulihan fungsi alat gerak (rehabilitasi) yang dijalani pasien polio itulah titik awal yang mendorong berdirinya rehabilitasi medis Sebagai upaya mengembalikan kemampuan motorik dan meningkatkan kualitas hidup para penderita stroke. Maka rehabilitasi pasca stroke yang dini

secara teratur dapat mengembalikan kemampuan motorik secara bertahap hingga kesehatan mereka dapat pulih kembali secara total.

Rehabilitasi stroke merupakan sebuah program yang terkoordinasi yang memberikan perawatan restoratif untuk memaksimalkan pemulihan dan meminimalisasi impairment, disability, dan hadicap yang disebabkan oleh stroke (Widiyanto, 2009). Disability atau ketidakmampuan didefinisikan sebagai keterbatasan atau hilangnya kemampuan untuk melakukan aktivitas yang umum dilakukan orang normal akibat impairment yang dideritanya (Wirawan, 2009).

Menurut Wirawan (2009), terdapat 6 prinsip dasar pada rehabilitasi stroke sebagai berikut:

- 1. Gerak merupakan obat yang paling mujarab.
- 2. Latihan yang digunakan pada terapi gerak sebaik merupakan gerak fungsional.
- 3. Pasien diarahkan untuk melakukan gerak dengan keadaan senormal *ING PANDP* mungkin.
- 4. Latihan gerak fungsional dapat dilakukan setelah stabilitas tubuh sudah tercapai.
- 5. Terapi gerak diberikan kepada pasien yang siap secara fisik maupun mental.

6. Hasil terapi akan optimal jika ditunjang dengan kemampuan fungsi kognitif, persepsi, dan modalitas sensoris yang baik.

# 2.3 Robot Rehabilitasi Stroke

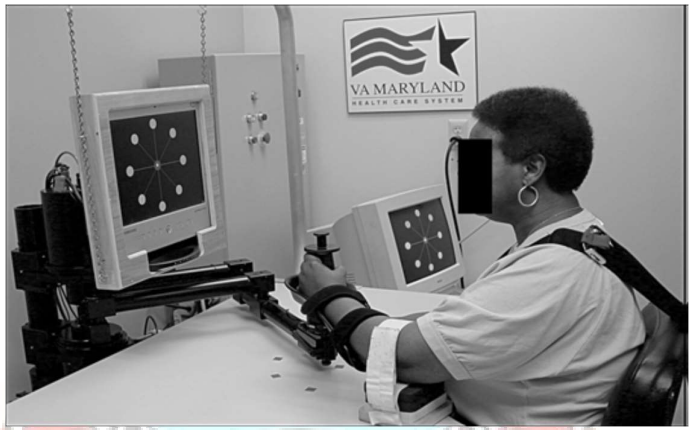

Gambar 2.3. Robot Rehabilitasi

Sumber: (Short-duration robotic therapy in stroke patients with severe upper-limb motor impairment,2005)

Salah satu peneliti asal Inggris Daily Mail melakukan percobaan pertamanya di Northumbria Healthcare NHS Foundation Trust dan Universitas Newcastle untuk menguji coba robot rehabilitasi bagi pasien penderita stroke. Dalam uji coba, pasien stroke duduk di depan meja menghadap layar komputer dan menempatkan tangan mereka pada robot. Instruktur tersebut kemudian meminta mereka melakukan beberapa gerakan latihan, seperti menggerakkan target yang ada di layar komputer melaui alat yang digenggamnya. Jika pasien tidak dapat menggerakkan tangan mereka, maka robot yang akan menggerakkannya. Jika pasien mulai dapat bergerak, robot akan mendampingi pasien, tujuannya untuk membantu otak dan tangan pasien kembali dapat bekerja

bersama-sama, dan hasil dari uji coba tersebut kepada seorang pasien, kemudian muncul pendapat yang menggembirakan bahwa ketika mengalami stroke setiap gerakan yang dapat dilakukan adalah perubahan besar. Dengan menggunakan robot latihan yang saya jalani terasa ideal bagi saya, jika dibandingkan dengan latihan saya yang lain. Robot juga membantu koordinasi tangan saya. Saya baru menjalani beberapa sesi, tapi saya sangat merasakan perbedaan tersebut terjadi di tangan saya, bisa banyak bergerak dan lebih kuat itulah yang saya rasakan. Saya senang bisa ikut percobaan ini dan menurut saya ini akan sangat membantu penderita stroke dimasa depan.

Upper Extremity studi penelitian ini diperoleh dari hasil wawancara langsung di rumah sakit Universitas Hasanuddin Makassar oleh Dr. Husnul Mubarak salah satu dokter ahli fisioterapi.

Tabel 2.1. Upper Extremity untuk Flexi dan Extensi

| <b>Upper Extremity</b>             |                                   |
|------------------------------------|-----------------------------------|
| <i>Shoulder</i>                    | Elbow                             |
| Flexion $0^{\circ} - 120^{\circ}$  | Extension $0^{\circ}$             |
| Extension $0^{\circ} - 45^{\circ}$ | $Flexion 0^{\circ} - 120^{\circ}$ |

| <b>Upper Extremity Horisontal</b> |              |
|-----------------------------------|--------------|
| Shoulder                          | Elbow        |
| Full Adduksi 80°                  | Abduksi 100° |

Tabel 2.2. Upper Extremity untuk Horizontal Adduksi dan Abduksi

### 2.4 Internet of Things (IoT)

Internet of Things (IoT) adalah konsep komputasi tentang objek sehari-hari yang terhubung ke internet dan mampu mengidentifikasi diri ke perangkat lain.

**TEKNIK NE** 

# 2.4.1 Cara kerja Internet Of Things (IoT)

IoT bekerja dengan memanfaatkan suatu argumentasi pemrograman, dimana tiap-tiap perintah argumen tersebut bisa menghasilkan suatu interaksi antar mesin yang telah terhubung secara otomatis tanpa campur tangan manusia dan tanpa terbatas jarak berapapun jauhnya. Jadi, Internet di sini menjadi penghubung antara kedua interaksi mesin tersebut. Lalu di mana campur tangan manusia? Manusia dalam  $I\sigma T$  tugasnya hanyalah menjadi pengatur dan pengawas dari mesin-mesin yang bekerja secara langsung tersebut.

#### 2.4.2 Manfaat Internet of Things  $(IoT)$

Beberapa manfaat IoT mungkin tidak terlalu kelihatan, tetapi bukan berarti tidak bisa dirasakan. Di bawah ini adalah tiga manfaat utama yang akan kamu dapatkan langsung dari IoT:

## 2.4.2.1 Konektivitas

Di era digital ini, kamu bisa mengucapkan selamat tinggal pada era pengoperasian perangkat secara manual. Dengan IoT, kamu bisa mengoperasikan banyak hal dari satu perangkat, misalnya smartphone.

## 2.4.2.2 Efisiensi

Dengan adanya peningkatan pada konektivitas, berarti terdapat penurunan jumlah waktu yang biasanya dihabiskan untuk melakukan tugas yang sama. Misalnya, asisten suara seperti Apple's Homepod atau Amazon's Alexa dapat memberikan jawaban atas pertanyaan tanpa kamu perlu mengangkat telepon atau menghidupkan komputer. UJUNG PANDAMG

## 2.4.2.3 Kemudahan

Perangkat IoT seperti smartphone kini mulai menjadi perangkat yang biasa dimiliki oleh sebagian besar orang.

### 2.5 Komponen-komponen Robot Rehabilitasi Lengan

Komponen-komponen atau bahan yang dibutuhkan dalam merancang robot rehabilitasi lengan, yaitu:

#### 2.5.1 Mikrokontroler/Arduino

Arduino adalah sebuah board mikrokontroler yang berbasis ATmega328. Arduino memiliki banyak pin input/output yang mana diantara pin tersebut dapat digunakan sebagai *output* PWM, analog *input*, crystal osilator 16 MHz, koneksi USB, power jack, kepala ICSP, dan tombol reset. Arduino mampu men-support mikrokontroler, dapat dikoneksikan dengan komputer menggunakan kabel USB. Arduino merupakan rangkaian elektronik yang bersifat open source, serta memiliki perangkat keras dan lunak yang mudah untuk digunakan. Arduino dapat mengenali lingkungan sekitarnya melalui berbagai jenis sensor dan dapat mengendalikan lampu, motor, dan berbagai jenis aktuator lainnya. Arduino mempunyai banyak jenis, di antaranya Arduino Uno, Arduino Mega 2560, Arduino Fio, dan lainnya (FeriDjuandi, 2011).

Didalam rangkaian board arduino terdapat mikrokontroler AVR seri ATMega 328 yang merupakan produk dari Atmel. Arduino memiliki kelebihan tersendiri dibanding board mikrokontroler yang lain selain bersifat open source, arduino juga mempunyai bahasa pemrogramanya sendiri yang berupa bahasa C. Selain itu dalam board arduino sendiri sudah terdapat loader yang berupa USB sehingga memudahkan kita ketika kita memprogram mikrokontroler didalam arduino. Sedangkan pada kebanyakan *board* mikrokontroler yang lain yang masih

membutuhkan rangkaian loader terpisah untuk memasukkan program ketika kita memprogram mikrokontroler. Port USB tersebut selain untuk loader ketika memprogram, bisa juga difungsikan sebagai port komunikasi serial.

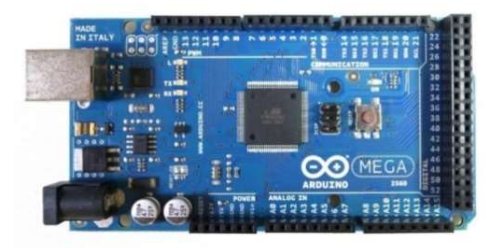

Gambar 2.5. Board Arduino Mega

Sumber: (Arduino Home Page, 2012)

# 2.5.1.1 Deskripsi Arduino MEGA

# Tabel 2.3 Deskripsi Arduino Mega

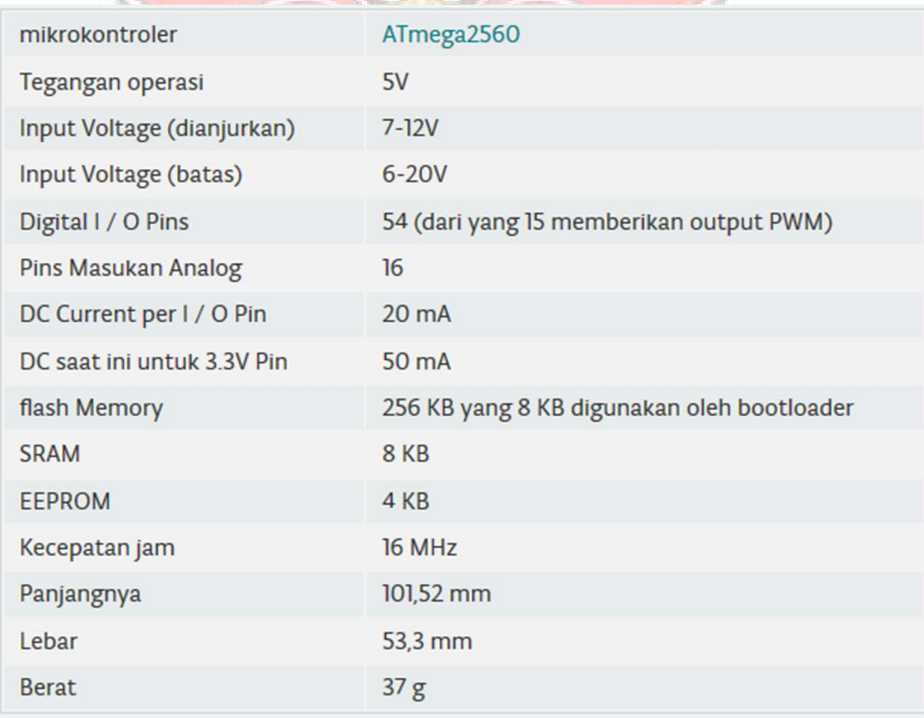

### 2.5.1.2 Power

Arduino dapat diberikan power melalui koneksi USB atau power supply. Powernya masuk secara otomatis. Power supply dapat menggunakan adaptor DC atau baterai. Adaptor dapat dikoneksikan dengan mencolok jack adaptor pada koneksi port input supply. Board arduino dapat dioperasikan menggunakan supply dari luar sebesar 6 - 20 volt. Jika supply kurang dari 7V, kadangkala pin 5V akan menyuplai kurang dari 5 volt dan board bisa menjadi tidak stabil. Jika menggunakan lebih dari 12V, tegangan di regulator bisa menjadi sangat panas dan menyebabkan kerusakan pada board. Rekomendasi tegangan ada pada 7 sampai 12 Volt. (Arduino Home Page, 2012).

Penjelasan pada pin power adalah sebagai berikut:

1. Volt *input*  $(V_{in})$ , yaitu tegangan *input* ke *board* arduino ketika menggunakan tegangan dari luar (seperti yang disebutkan 5 volt dari koneksi USB atau tegangan yang diregulasikan). Pengguna dapat memberikan tegangan melalui pin ini, atau jika tegangan suplai menggunakan *power jack*, aksesnya **JUNG PANDA!** menggunakan pin ini.

2. 5 Volt, yaitu regulasi power supply digunakan untuk power mikrokontroler dan komponen lainnya pada board. 5V dapat melalui  $V_{in}$  menggunakan regulator pada board, atau supply oleh USB atau supply regulasi 5V lainnya.

3. 3V3, yaitu suplai 3.3 volt didapat oleh FTDI chip yang ada di board. Arus maksimumnya adalah 50mA.

4. Pin Ground, berfungsi sebagai jalur ground atau jalur negatif pada arduino.

5. Memori, ATmega328 memiliki 32 KB flash memori untuk menyimpan kode, juga 2 KB yang digunakan untuk bootloader. ATmega328 memiliki 2 KB untuk SRAM dan 1 KB untuk EEPROM.

## 2.5.1.3 Input dan Output

Masing-masing dari 54 pin digital pada Mega dapat digunakan sebagai input atau output, menggunakan pinMode (), digitalWrite (), dan digitalRead ( ). Mereka beroperasi di 5 Volt. Setiap pin dapat memberikan atau menerima 20 mA sebagai kondisi operasi yang direkomendasikan dan memiliki resistor pull-up internal yang (terputus secara default) dari 20-50k ohm. Maksimal 40mA adalah nilai yang tidak boleh melebihi untuk menghindari kerusakan permanen ke mikrokontroler. (Arduino Home Page, 2012).

### 2.5.1.4 Komunikasi

Arduino memiliki sejumlah fasilitas untuk berkomunikasi dengan komputer, Arduino lain, atau mikrokontroler lain. ATmega328 ini menyediakan UART TTL (5V) komunikasi serial, yang tersedia pada pin digital 0 (RX) dan 1 (TX). Firmware Arduino menggunakan USB driver standar COM, dan tidak ada driver eksternal yang dibutuhkan. Namun, pada Windows, file. Ini diperlukan. Perangkat lunak arduino termasuk monitor serial yang memungkinkan data sederhana yang akan dikirim ke board Arduino. RX dan TX LED di board akan

berkedip ketika data sedang dikirim melalui chip USB-to-serial dan koneksi USB ke komputer.

# 2.5.1.5 Software Arduino

ArduinoMEGA dapat diprogram dengan perangkat lunak Arduino. Pada ATMega2560 di Arduino terdapat bootloader yang memungkinkan Anda untuk meng-upload kode baru tanpa menggunakan programmer hardware eksternal. IDE Arduino adalah software yang sangat canggih ditulis dengan menggunakan Java. IDE Arduino terdiri dari:

- 1. Editor program, sebuah window yang memungkinkan pengguna menulis dan mengedit program dalam bahasa Processing.
- 2. Compiler, sebuah modul yang mengubah kode program (bahasa Processing) menjadi kode biner. Bagaimanapun sebuah mikrokontroler tidak akan bisa memahami bahasa Processing. Yang bisa dipahami oleh mikrokontroler adalah kode biner. Itulah sebabnya compiler diperlukan dalam hal ini.
- 3. Uploader, sebuah modul yang memuat kode biner dari komputer ke dalam memory di dalam papan Arduino (Arduino Home Page, 2012).

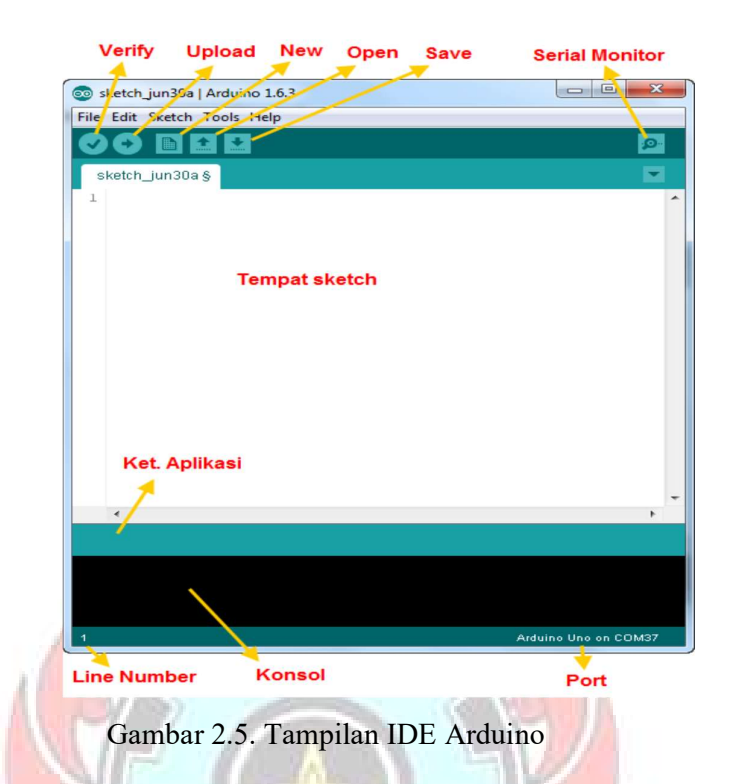

Sumber: (Panduan Praktis Arduino untuk Pemula,2015)

# 2.5.2 Motor Listrik Direct Current (DC)

Motor penggerak regulator berputar searah jarum jam atau arah sebaliknya dan dilengkapi dengan transmisi gear box. Motor power window menggunakan energi listrik DC dan energi magnet untuk menghasilkan energy mekanis. Operasi motor tergantung pada interaksi dua medan magnet. Secara sederhana dikatakan bahwa motor listrik bekerja dengan prinsip bahwa dua medan magnet dapat dibuat berinteraksi untuk menghasilkan gerakan (torsi).

Motor DC type Power Window mempunyai spesifikasi sebagai berikut :

Tegangan =  $12VDC$ 

- Daya =  $20$  Watt
- Putaran = 90 rpm
- Jumlah gigi pinion  $= 8$
- Jumlah gigi rack  $= 132$

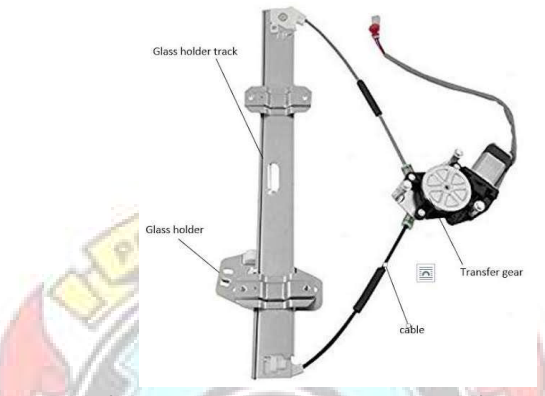

Gambar 2.6. Motor DC Power Window

Sumber: (https://www.autoexpose.org/2018/08/komponen-power-window.html)

## 2.5.2.1 Pulse Width Modulation (PWM)

Pulse Width Modulation (PWM) adalah teknik modulasi dengan mengubah lebar pulsa (duty cycle) dengan nilai amplitudo dan frekuensi yang tetap. Satu siklus pulsa merupakan kondisi high kemudian berada di zona transisi ke kondisi low. Lebar pulsa PWM berbanding lurus dengan amplitudo sinyal asli yang belum termodulasi. Duty Cycle merupakan representasi dari kondisi logika high dalam suatu periode sinyal dan dinyatakan dalam bentuk (%) dengan range 0% sampai 100%, sebagai contoh jika sinyal berada dalam kondisi high terus menerus artinya memiliki duty cycle sebesar 100%. Jika waktu sinyal keadaan high sama dengan keadaan low maka sinyal mempunyai duty cycle sebesar 50%.

Semakin besar nilai duty cycle yang diberikan maka putaran motor akan semakin cepat. Menghitung Torsi (torque) Pada Motor:

Secara umum torsi (torque) merupakan gaya yang digunakan untuk menggerakan sesuatu dengan jarak dan arah tertentu.

1. Perhitungan torsi motor untuk mekanisme naik – turun.

$$
T = \frac{30 \times P}{\pi \times n} \dots \dots \dots \dots \dots (1)
$$
  
Keterangan:

 $T = Torsi$  [kgm]

 $P = daya$  [Watt]

 $n =$  putaran motor [rpm]

2. Perhitungan torsi motor untuk mekanisme maju - mundur.

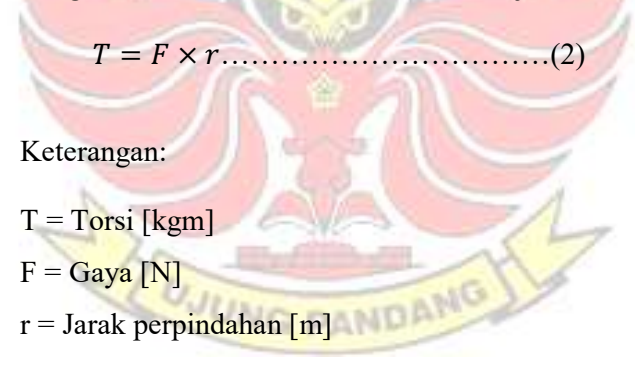

3. Perhitungan torsi motor untuk mekanisme kiri – kanan.

 × = ଵ ଶ (<sup>௧</sup> <sup>ଶ</sup> − <sup>ଶ</sup>)……………………(3)

Keterangan:

 $T = Torsi$  [kgm]  $\theta$  = Sudut  $\omega_t$  = Kecepatan sudut akhir [rad/s]  $\omega_0$  = Kecepatan sudut awal [rad/s]

# 2.5.3 Adaptor 12V 5.5A

Hampir semua rangkaian elektronik membutuhkan sumber tegangan DC yang teratur. Pencatuan ini dapat dilakukan secara langsung oleh baterai, namun yang lebih umum catu daya yang diperoleh dari sumber AC standar yang kemudian diubah menjadi tegangan DC .

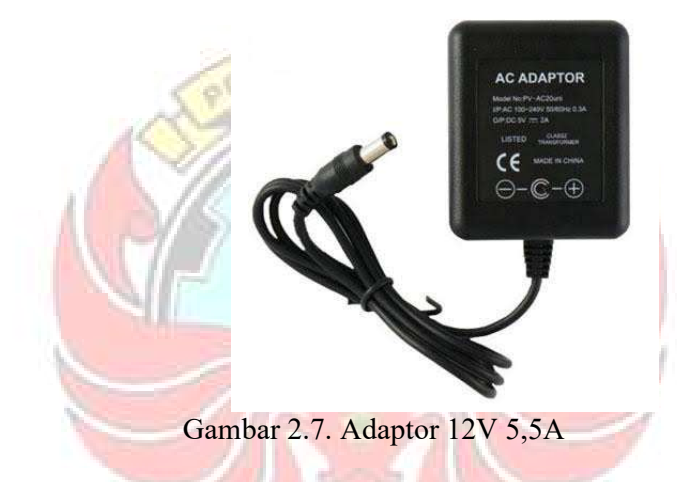

Sumber: (https://elekkomp.blogspot.com/2018/10/pengertian-adaptor-danfungsinya.html)

**UJUNG PANDANG** 

## 2.5.4 Tombol Tekan (Push Button)

Tombol tekan adalah salah stu jenis saklar. Tombol tekan NO (Normally Open) menghubungkan ketika ditekan akan. Tombol tekan NC (Normally Closed) memutus ketika ditekan. Adapun tombol tekan yang memiliki fungsi ganda. Beberapa bentuk tombol tekan dapat dilihat pada gambar di bawah ini (Aritonang, Boas, Drs. 2005).

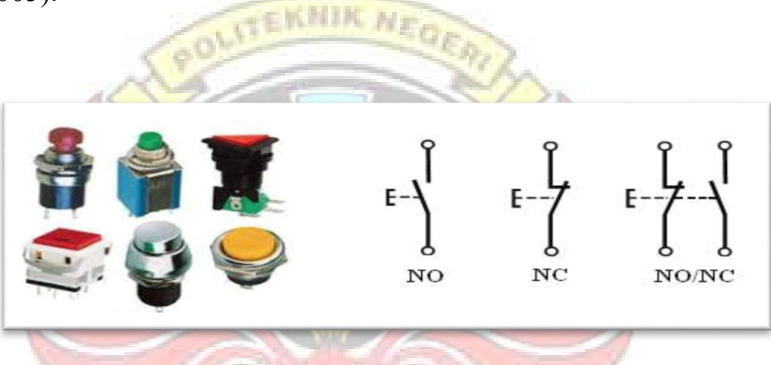

Gambar 2.8. Jenis dan Simbol Push Button

Sumber: (http://sk.raharja.ac.id/2017/05/perbedaan-limit-switch-dan-saklarpush-on-button/)

2.5.5 Driver Motor

Driver yang digunakan adalah driver moto shield dan driver motor BTS7960 dengan input arus 12V DC, berfungsi sebagai pembalik arah putaran motor DC sekaligus mengatur kecepatan putaran motor DC. Dimana polaritas input tegangan motor DC dibalik melalui IC yang terdapat pada papan kontrol driver tersebut dengan bantuan kontroler MEGA2560.
## Spesifikasi:

- Tegangan maksimum: 16V
- Arus maksimum: 30 A
- Practical Arus Kontinyu: 14 A
- Penginderaan arus tersedia untuk pin analog Arduino
- MOSFET on-resistance:  $19 \text{ mA}$  (per pin)
- Frekuensi PWM maksimum: 20 kHz
- Shutdown Termal
- Pematian Tegangan Rendah dan Tegangan Lebih

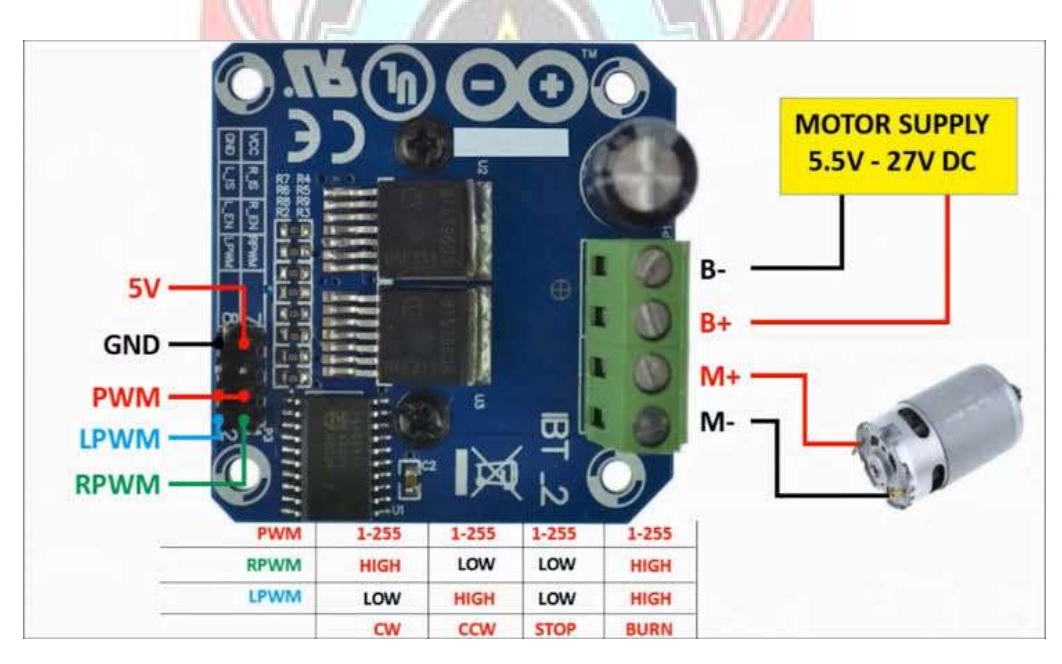

Gambar 2.9. Driver Motor BTS7960

Sumber:(http://cyberspaceandtime.com/QvXa6GKLu6E.video+related)

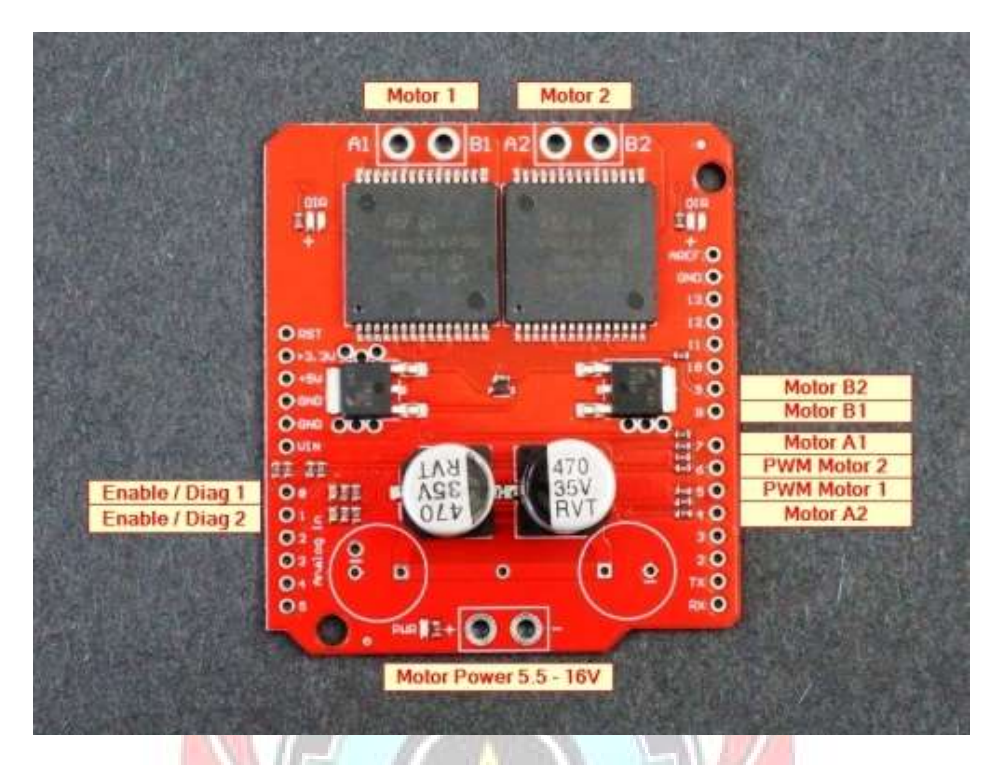

Gambar 2.10. Driver Motor Shield

Sumber:(https://protosupplies.com/product/vnh2sp30-dual-monster-motor-shield/)

#### 2.5.6 ESP 8266

ESP 8266 adalah sebuah platform IoT yang bersifat open source. ESP 8266 telah me-package ke dalam sebuah board yang kompak dengan kapabilitas akses terhadap Wifi juga chip komunikasi USB to serial. Sehingga untuk memprogramnya hanya diperlukan ekstensi kabel data USB type B persis yang digunakan sebagai kabel data untuk printer.

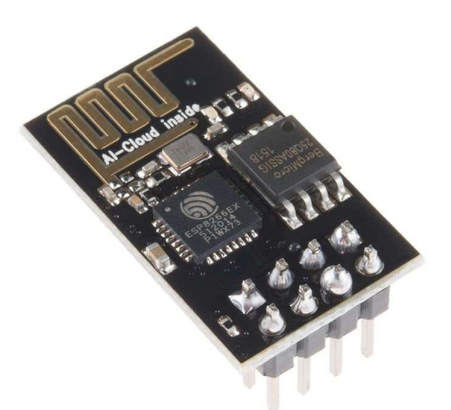

Gambar 2.11. ESP 8266

Sumber: (https://embeddednesia.com/v1/tutorial-nodemcu-pertemuan-pertama/)

#### 2.5.7 Linear Motor

Prinsip kerja aktuator linear listrik adalah desain modular yang mengintegrasikan motor dan sekrup, mengubah gerakan putar poros motor menjadi gerakan linear batang piston aktuator linear listrik. Sementara itu, aktuator linear listrik servo mengubah keunggulan motor servo kecepatan, rotasi, kontrol torsi menjadi kecepatan, posisi, kontrol dorong yang tepat untuk mewujudkan produk revolusioner gerak linear presisi tinggi.

Fungsi aktuator linear listrik (atau sering disebut silinder listrik) adalah sama dengan fungsi silinder pneumatik dan silinder hidrolik. Mereka semua digunakan dalam peralatan yang membutuhkan mengangkat, mendorong dan menarik suatu benda. Perbedaan terbesar adalah bahwa aktuator linear listrik tidak memerlukan kompresor atau stasiun hidrolik, dapat digerakkan selama ada listrik.

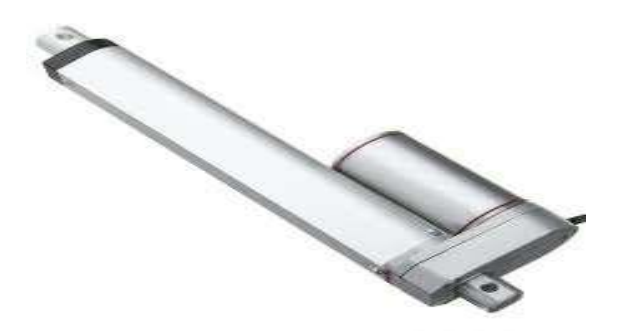

Gambar 2.12. Motor Linear

Sumber:(https://id.dgrelectriccylinder.com/electric-linear-actuator-workingprinciple/)

2.5.8 Liquid Crystal Display (LCD)

Display elektronik adalah salah satu komponen elektronika yang berfungsi sebagai tampilan suatu data, baik karakter, huruf ataupun grafik. LCD (Liquid Cristal Display) adalah salah satu jenis display elektronik yang dibuat dengan teknologi CMOS logic yang bekerja dengan tidak menghasilkan cahaya tetapi memantulkan cahaya yang ada di sekelilingnya terhadap front-lit atau mentransmisikan cahaya dari back-lit. LCD berfungsi sebagai penampil data baik dalam bentuk karakter, huruf dan angka.

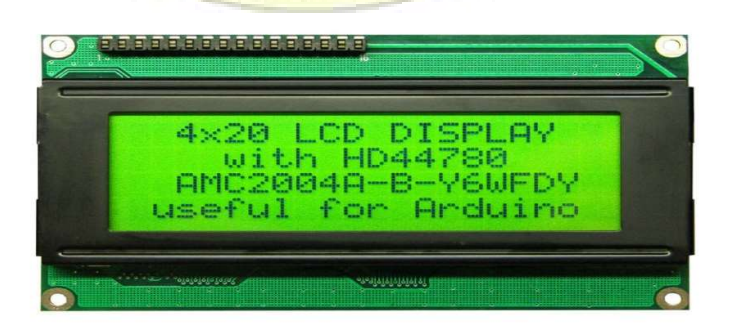

Gambar 2.13. LCD Module 4x20

Sumber : (https://elektronika-dasar.web.id/lcd-liquid-cristal-display/)

#### 2.5.9 Keypad

Keypad merupakan antarmuka antara komunikasi perangkat elektronik dengan manusia yang disebut istilah HMI (Human Machine Interface). Dalam penelitian ini keypad digunakan untuk meng-input data dalam hal ini yaitu kecepatan motor, jenis gerakan, dan jumlah gerakan.

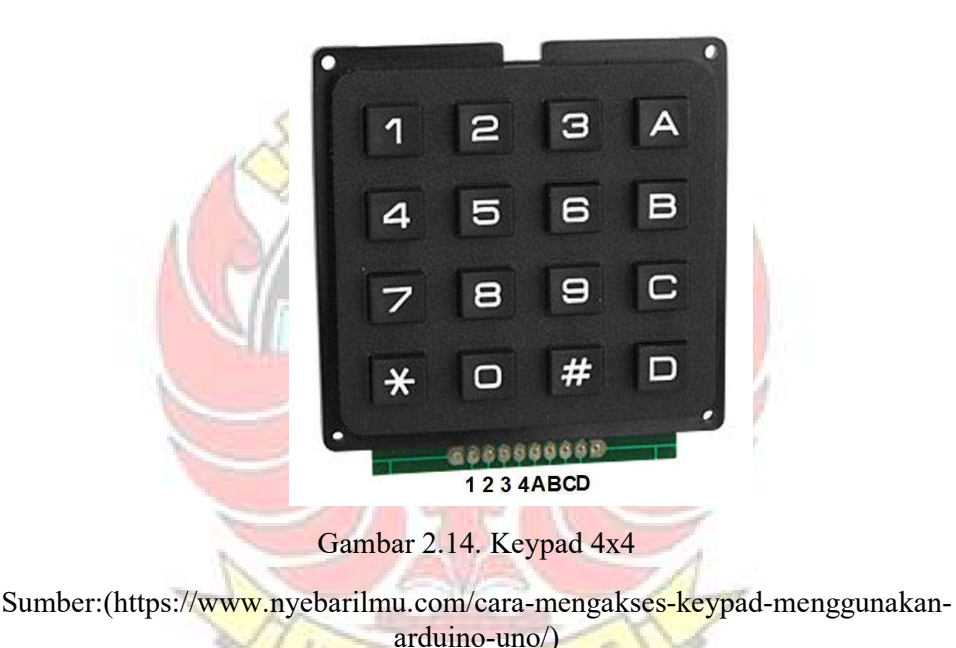

#### 2.6 Penelitian Sebelumnya

Dalam penulisan ini penulis mengumpulkan segala informasi dari referensi, literatur yang sesuai dengan topik dan menggunakan media internet sebagai bahan referensi tambahan dan penulis juga melakukan wawancara langsung dengan ahli fisioterapi oleh Dr. Husnul Mubarak di rumah sakit Universitas Hasanuddin Makassar mengenai stroke.

PANDA

Penelitian pertama yaitu dari Abdul Rahmat dan Muh. Swahid Ismail pada tahun 2016 yang berjudul "Rancang Bangun Robot Rehabilitasi Lengan bagi Penderita Stroke" dalam penelitiannya menggunakan input analog untuk mengontrol gerakan lengan robot, perangkat tersebut dikoneksikan dengan mikrokontroler (Arduino mega) untuk memberi perintah ke lengan robot hasil pengujiannya adalah robot dapat bergerak mendekat dan menjauhi tubuh sesuai dari pemrograman yang di-input kan. ketika menyentuh limit switch untuk batas maksimum dan minimum, motor akan berhenti sejenak dan kembali bergerak berlawanan arah sampai perintah yang diberikan selesai untuk hasil robot ini telah berhasil dibuat dengan menggunakan komponen dan material yang ekonomis dan desain yang telah dibuat memiliki bentuk fisik yang kompatibel sehingga robot rehabilitasi ini bukan hanya dapat digunakan di rumah sakit atau pusat rehabilitasi saja, tapi dapat juga digunakan di rumah pasien. adapun kekurangan dari hasil rancang bangun kemarin, 3 Putaran motor DC dapat mengalami penurunan kecepatan dari yang ditentukan karna faktor berat lengan pasien yang akan di rehabilitasi. UJUNG PANDANG

Pada penelitian selanjutnya dari M. Agus dan Ikram pada tahun 2017 yang berjudul "Pengembangan Robot Rehabilitasi Lengan untuk Penderita Stroke" telah berhasil dikembangkan pada penggunaan robot rehabilitasi lengan ini sudah menggunakan interface berupa LCD 20 x 4 dan keypad yang sangat membantu dalam pengoperasian alat. Pada bagian keamanannya, tersedia 4 pilihan tombol stop, ON/OFF Arduino, Power Supply yang mudah dilepas, dan tombol Emergency. Dalam pengontrolan gerakan, telah dibuatkan program yang dapat

meng-input pengulangan gerakan sesuai keinginan pasien. Kekurangannya ada pada gerakan fleksi dan ekstensi sebaiknya menggunakan ulir dengan jarak pitch yang lebih besar agar gerakan bias lebih cepat.

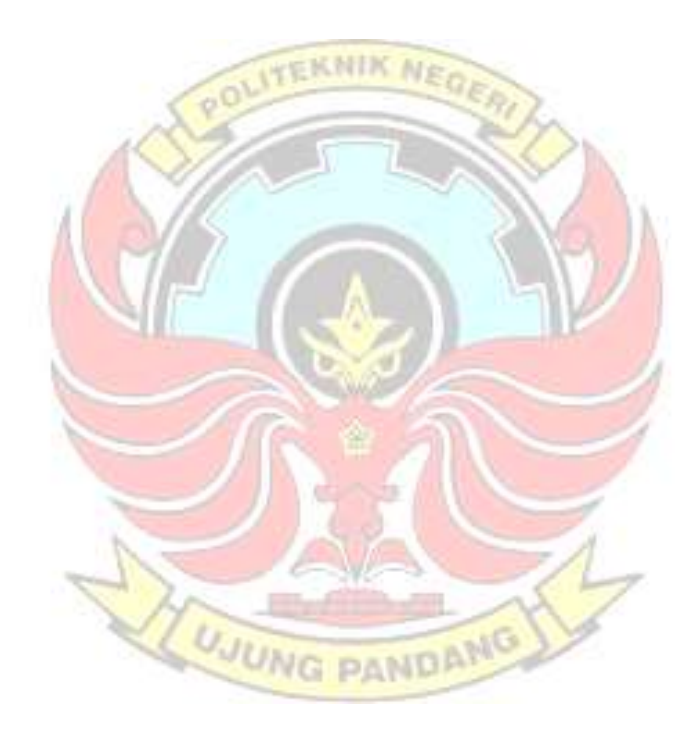

#### BAB III METODE PENELITIAN

#### 3.1 Tempat dan Waktu Penelitian

Lokasi penelitian ini telah dilakukan di Lab. Mekatronika dan Sistem Otomasi Jurusan Teknik Mesin Politeknik Negeri Ujung Pandang, dan HRC – Riset Tugas Akhir Kampus 2 Politeknik Negeri Ujung Pandang. Waktu pelaksanaan dimulai dari bulan Januari 2020 sampai dengan bulan Agustus 2020.

# 3.2 Alat dan Bahan Penelitian KNIK MER

Dalam pelaksanaannya penelitian ini memerlukan beberapa alat, bahan dan perangkat lunak guna merakit tugas akhir sesuai yang diharapkan, berikut adalah tabel dari alat dan bahan yang akan digunakan antara lain:

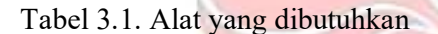

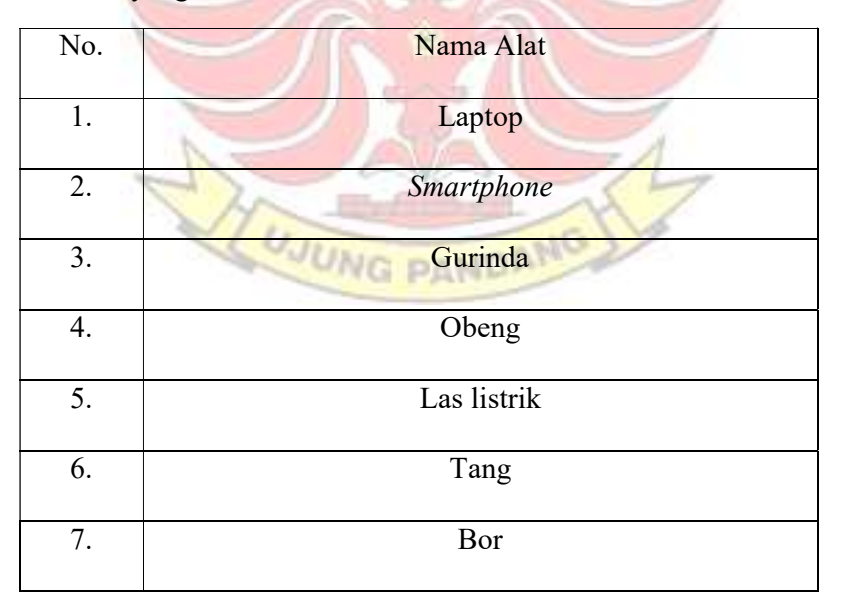

Tabel 3.2. Bahan yang dibutuhkan

| N <sub>o</sub> | Nama Bahan                                                  | Jumlah (buah)  |
|----------------|-------------------------------------------------------------|----------------|
| 1.             | Arduino ATMEGA                                              | $\mathbf{1}$   |
| 2.             | Adaptor                                                     | 1              |
| 3.             | Motor Listrik DC                                            | $\overline{2}$ |
| 4.             | Motor Linear                                                | 1              |
| 5.             | Driver Motor Shield & BTS 7960<br><b>Driver Motor L298N</b> | $\mathbf{1}$   |
| 6.             | Baut mur                                                    | Disesuaikan    |
| 7.             | Kabel jumper                                                | Disesuaikan    |
| 8.             | Limit switch                                                | 6              |
| 9.             | <b>Push Button</b>                                          | $\overline{4}$ |
| 10.            | Keypad                                                      | $\mathbf{1}$   |
| 11.            | <b>Heat Sink</b>                                            | $\mathbf{1}$   |
| 12             | Kabel data tipe B                                           | $\mathbf{1}$   |
|                | <b>UJUNG PANDANG</b>                                        |                |

# 3.3 Metode Perancangan

Adapun diagram perancangan sebagai panduan dalam proses perancangan dan pembuatan robot rehabilitasi lengan bagi penderita stroke ini agar dapat memperoleh suatu alat yang baik dari segi mutu serta tetap mempertimbangkan segi ekonomisnya.

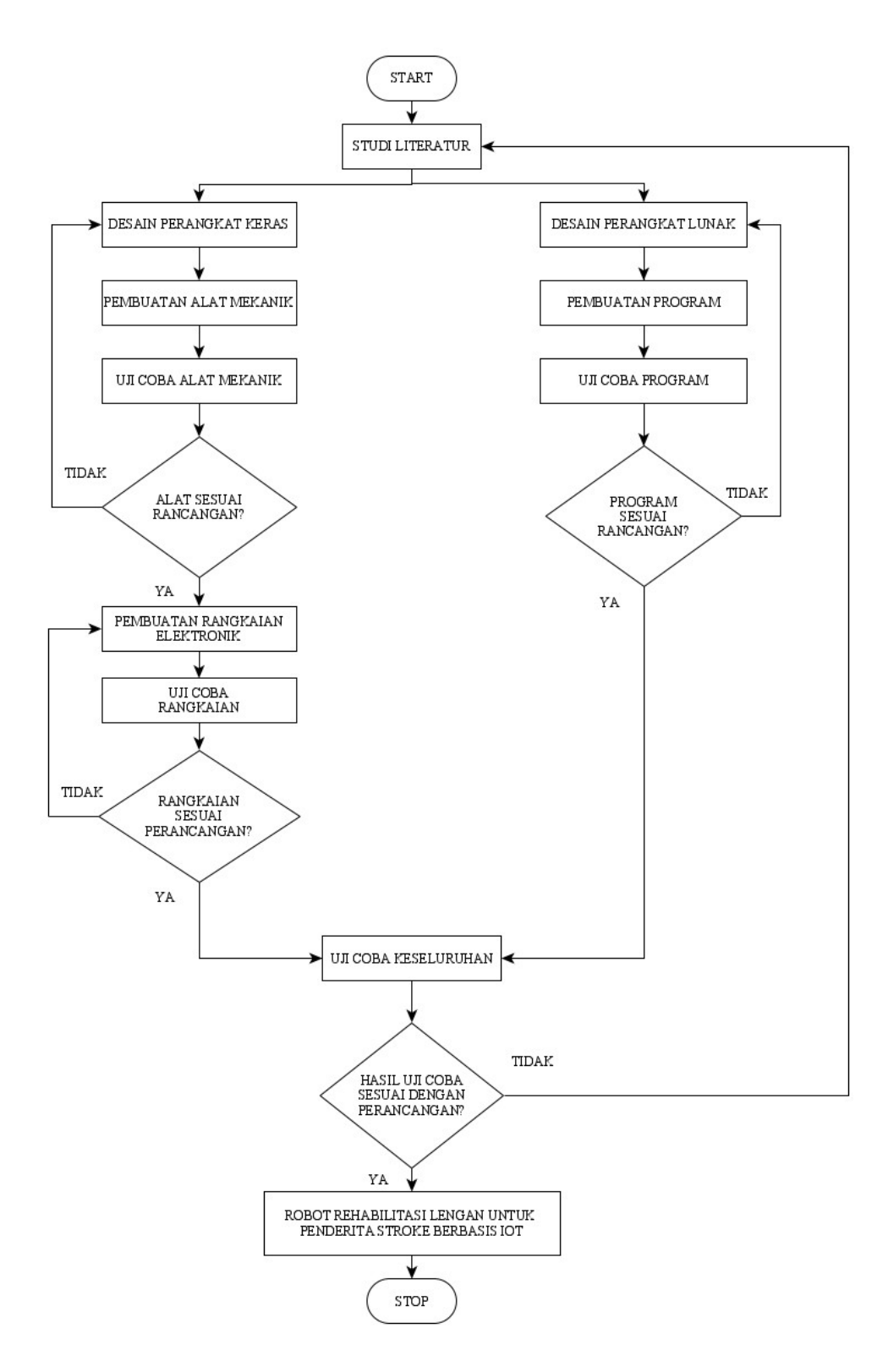

Gambar 3.1. Diagram Alir Sistem Perancangan

#### 3.4 Studi Literatur

Dalam perancangan alat ini, langkah awal yang dilakukan adalah mencari sebanyak-banyaknya data serta informasi melalui berbagai media cetak maupun elektronik dimana informasi tersebut harus relevan dengan alat yang akan dibuat.

# 3.5 Perancangan Perangkat Keras

Perancangan perangkat keras merupakan bagian terpenting dalam pembuatan robot rehabilitasi penderita stroke ini. Pada bagian ini berisi mengenai perancangan elektrik dan perancangan mekanik yang akan sangat mempengaruhi kinerja dan hasil akhir dari gerakan robot rehabilitasi ini.

#### 3.5.1 Perancangan Mekanik

Perancangan mekanik pada robot rehabilitasi berupa sebuah desain konstruksi dan posisi dari komponen-komponen mekanik untuk membentuk sebuah robot rehabilitasi. Desain mekanik dapat dilihat pada gambar dibawah ini:

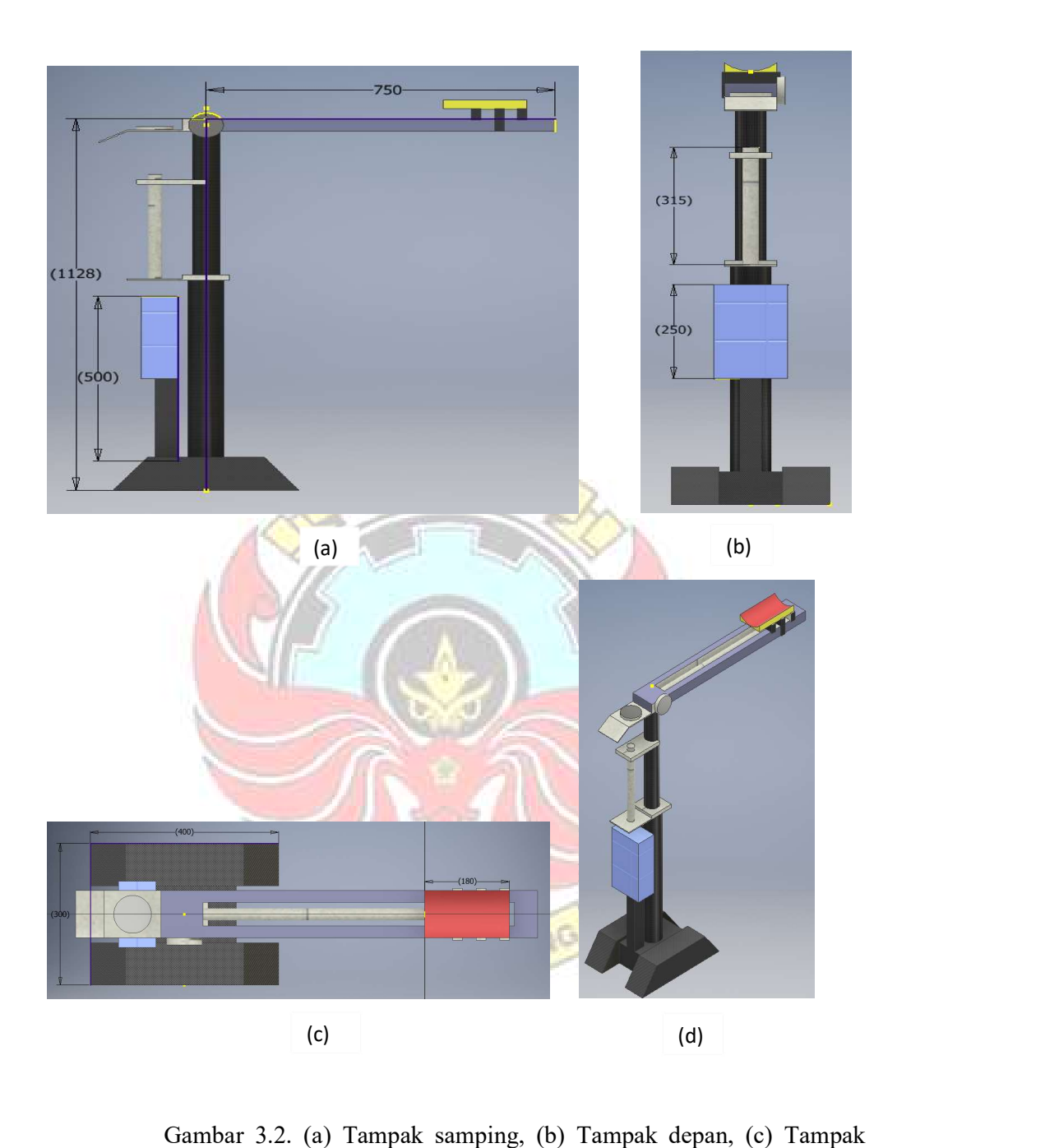

atas, (d) Tampak Isometrik

#### 3.5.2 Perancangan Elektronik

Perancangan hardware elektronik pada alat ini dibuat dengan menggunakan beberapa shield untuk memperkecil tempat atau space dalam peletakannya dan memperkecil ukuran dari alat ini. Adapun komponen penyusun hardware elektronika yang digunakan pada alat ini dapat dilihat pada gambar 3.3.

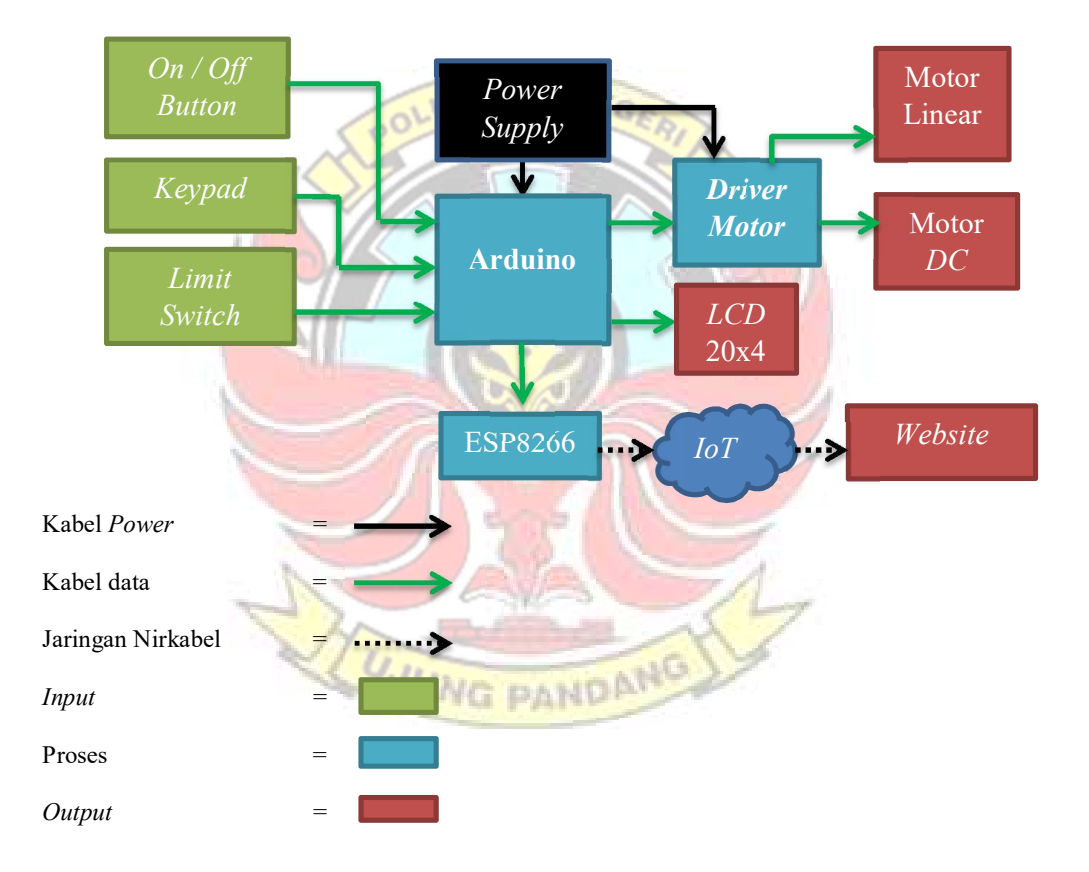

Gambar 3.3. Skema Rangkaian Elektronik Robot Rehabilitasi Lengan

#### 3.6 Perancangan Perangkat Lunak

Perancangan perangkat lunak pada alat ini bertujuan untuk memudahkan pengguna untuk mengoperasikan robot rehabilitasi penderita strok ini. Perancangan perangkat lunak pada alat ini berupa program yang dibuat dalam komputer kemudian dimasukkan ke dalam perangkat hardware elektronika yang telah dibuat. Program tersebut dibuat berdasarkan gerakan yang hendak digunakan dalam proses rehabilitasi yang mana gerakan tersebut didukung dengan kemampuan dan batasan pergerakan yang sesuai dengan desain dari robot rehabilitasi tersebut.

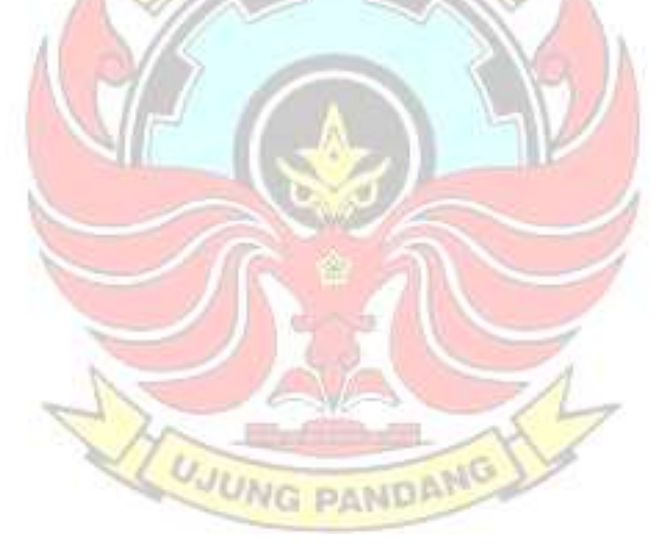

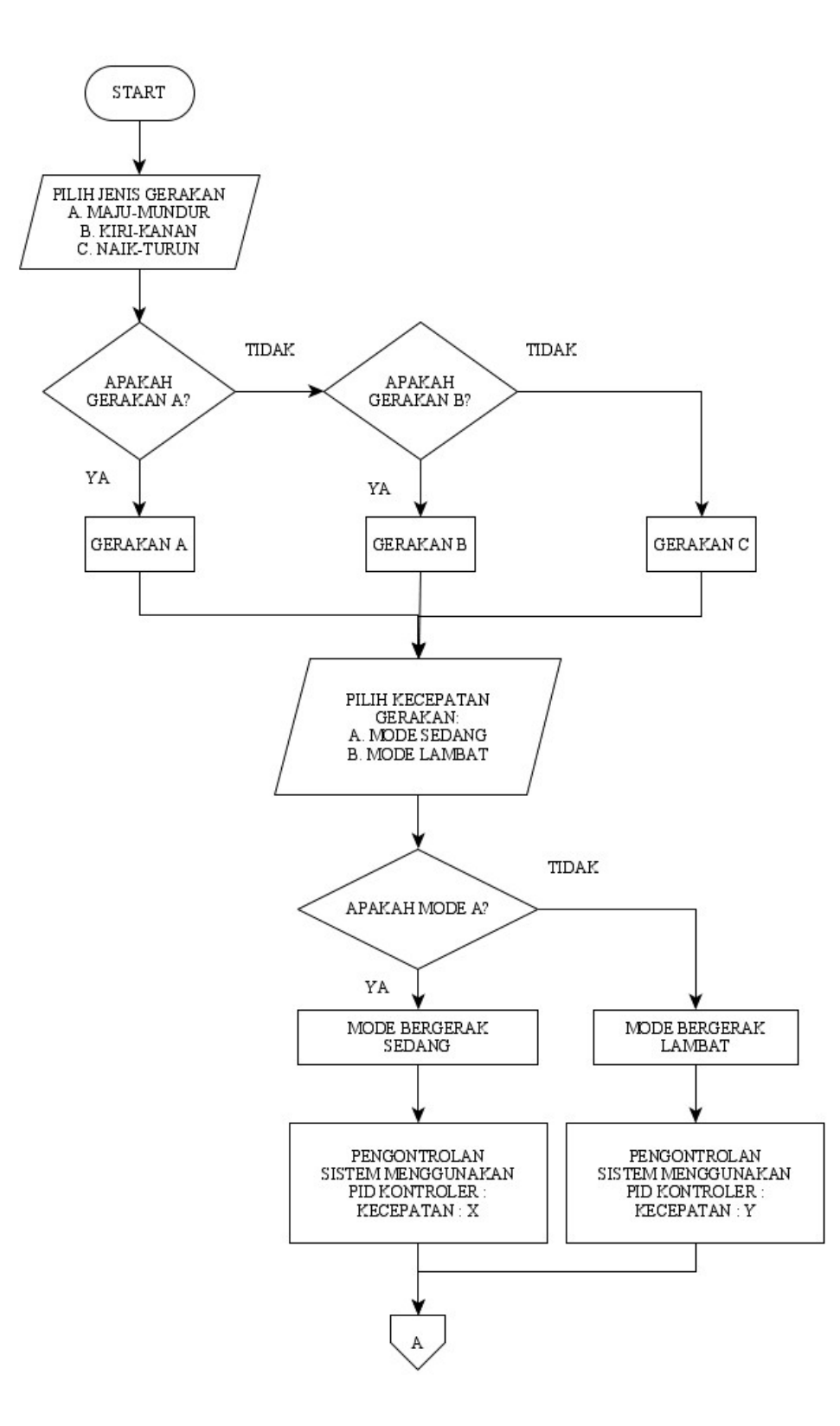

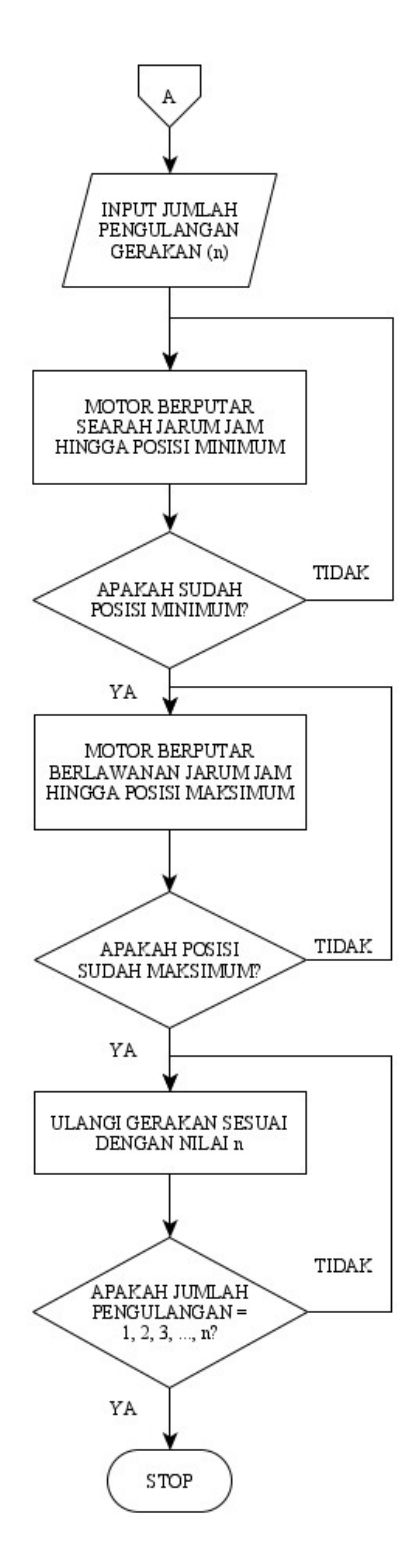

Gambar 3.4. Diagram Alir Sistem Pergerakan

#### BAB IV HASIL DAN PEMBAHASAN

 Hasil implementasi robot beserta dengan pembahasan pada bab ini dibagi menjadi tiga bagian yaitu hasil perencangan mekanik, eletronik dan program. Beberapa hasil implementasi robot rehabilitasi lengan bagi pasien pasca stroke telah dijelaskan pada Bab III. Adapun perubahan yang telah dilakukan pada proses perancangan dijelaskan pada bab ini.

#### 4.1 Hasil

# 4.1.1 Hasil Perancangan Mekanik

Setelah melakukan penelitian maka penulis mendapatkan desain robot sebagai berikut:

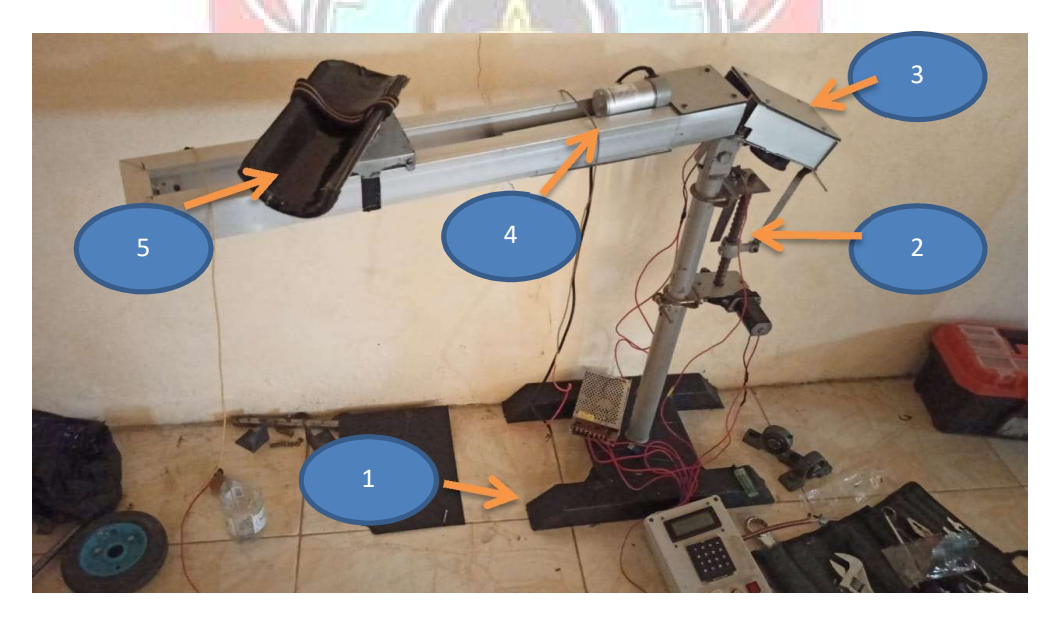

Gambar 4.1. Desain Robot Rehabilitasi Setelah Pengembangan

Berikut Tabel 4.1 bagian-bagian pada robot rehabilitasi lengan bagi penderita stroke.

Tabel 4.1. Penjelasan bagian-bagian Robot Rehabilitasi setelah pengembangan

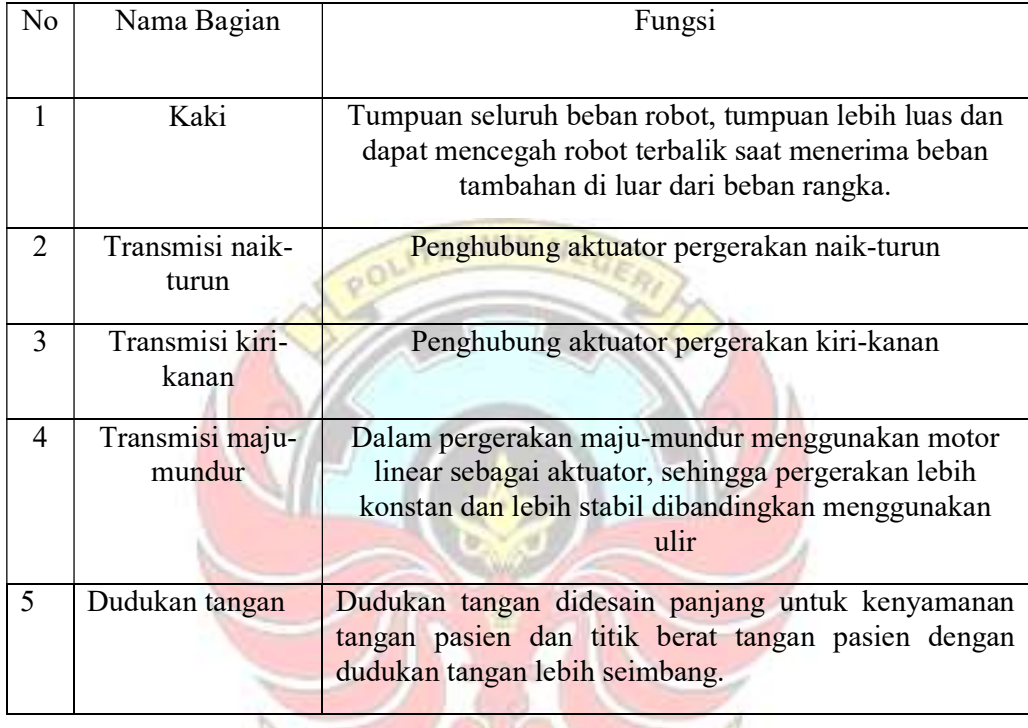

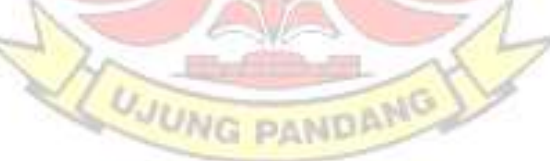

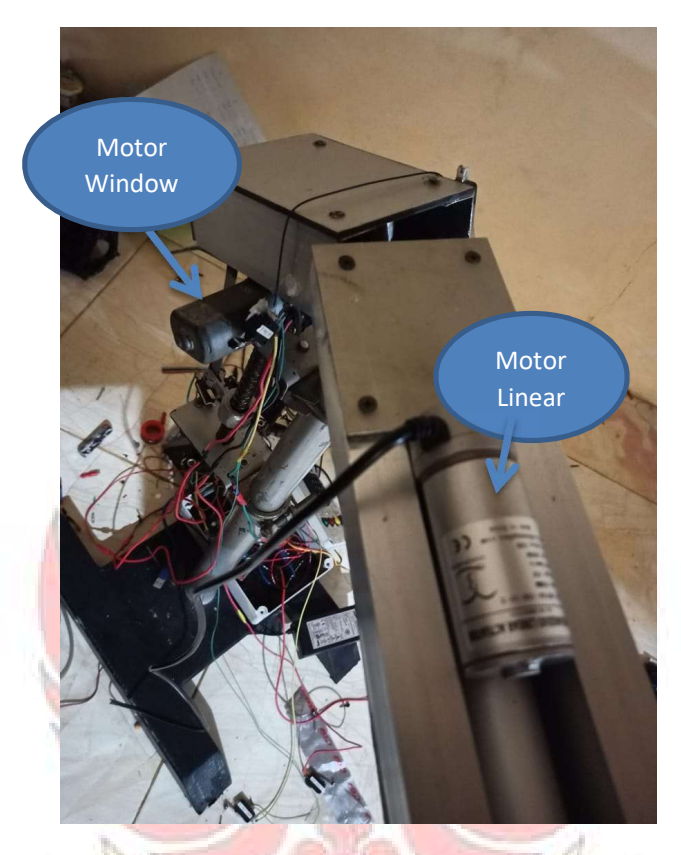

Pada pergerakan maju-mundur, telah dipasang motor linear yang pergerakannya lebih halus dibanding menggunakan ulir.

Gambar 4.2. Motor linear dan motor untuk pergerakan horizontal

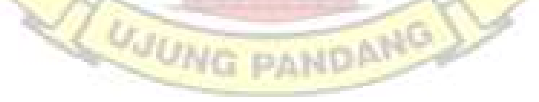

## 4.1.2 Hasil Perancangan Elektronik

Pada perancangan elektronik, pengontrolan menggunakan Arduino Mega sebagai mikrokontroler sebab memiliki jumlah port yang banyak yang bias dijadikan *input* dan *output*. Untuk pengatur motor, penulis menggunakan driver IBT Arduino dan driver motor L298N. Untuk bagian pengoperasian dibantu dengan 4 tombol pada bagian depan, yaitu Start, Stop, Reset dan Emergency.

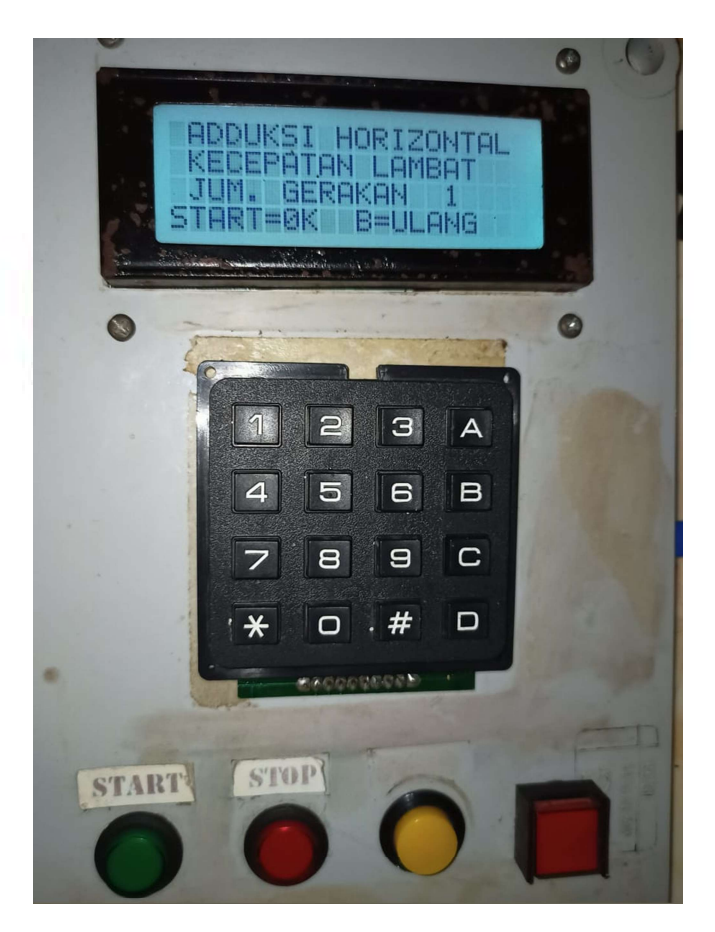

Gambar 4.3. Panel Kontroler

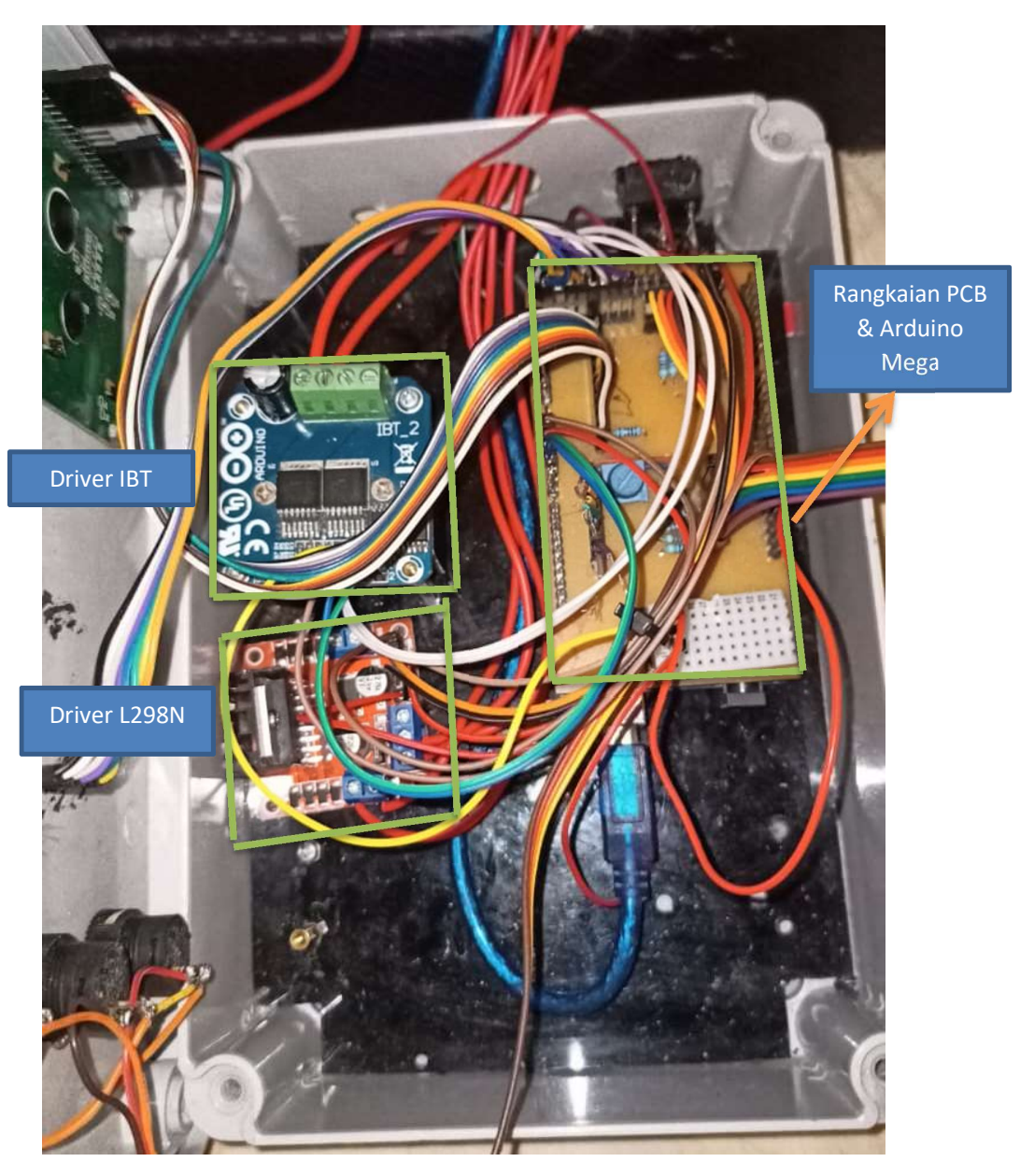

Gambar 4.4. Tampilan Wiring kontroler (dalam panel)

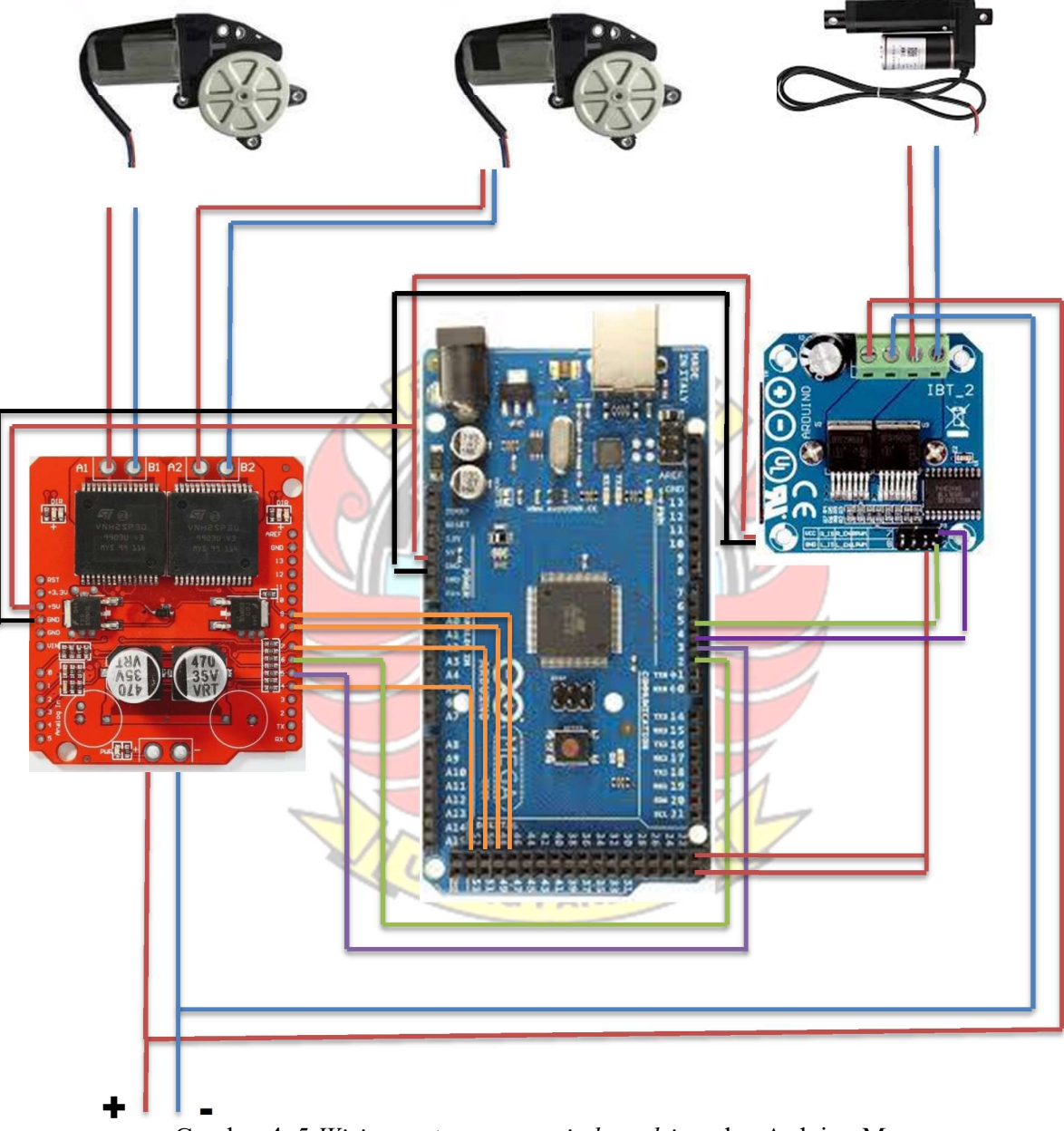

1. Hubungan antara motor power window, driver dan Arduino Mega

Gambar 4. 5. Wiring motor power window, driver dan Arduino Mega

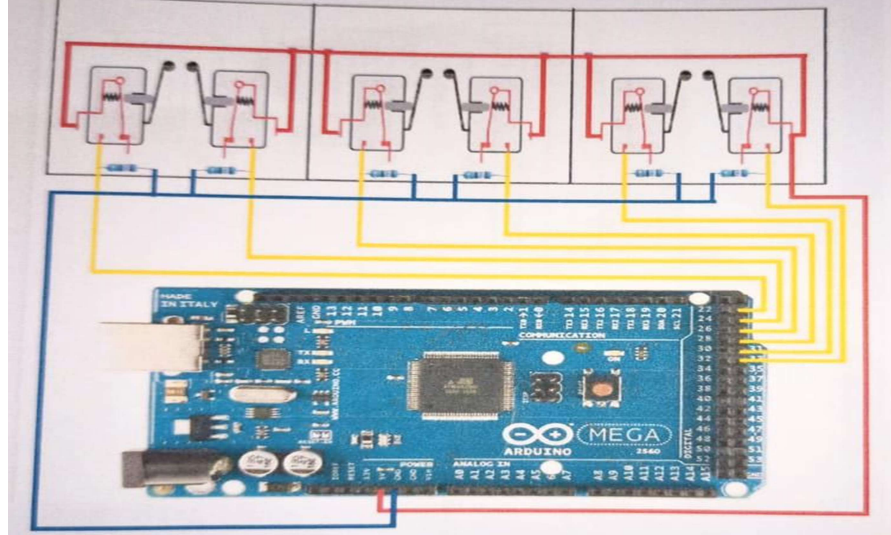

# 2. Hubungan antara limit switch dengan Arduino Mega

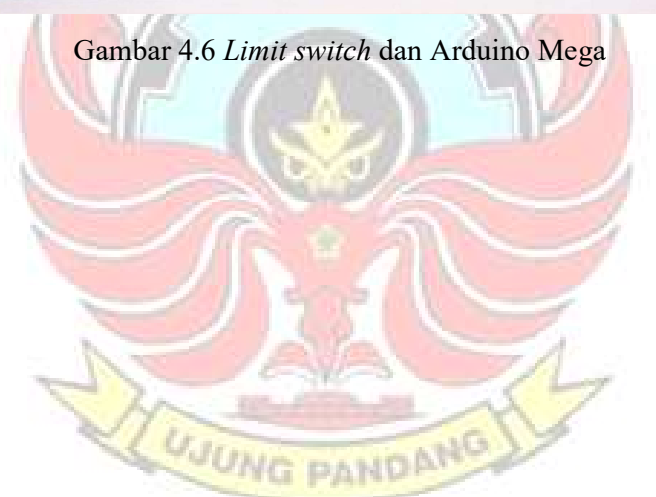

3. Hubungan antara keypad, LCD dan Arduino Mega

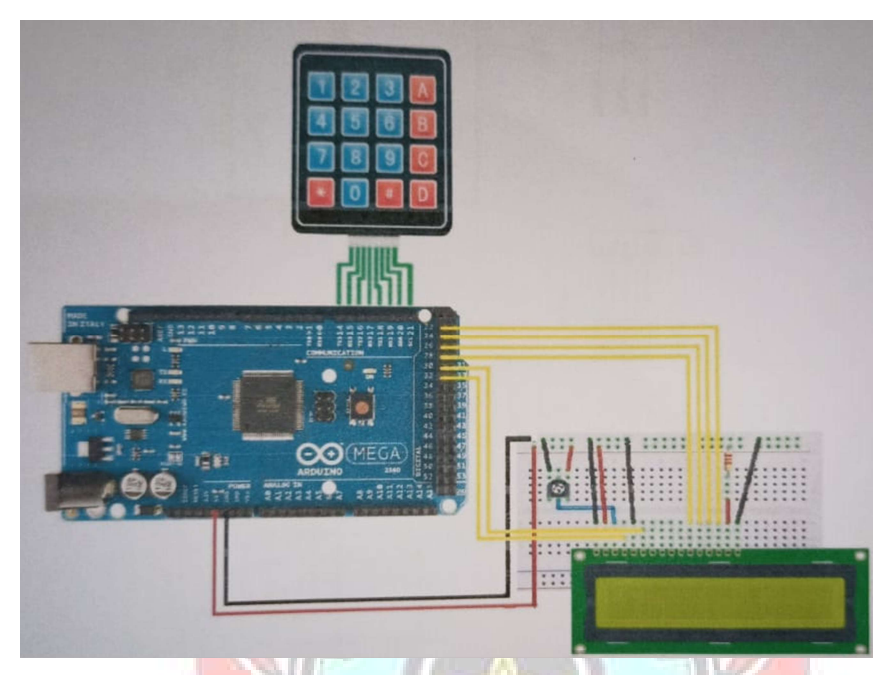

Gambar 4.7. Keypad, LCD dan Arduino Mega

- 끊  $\equiv$ Ξ AR 00000000 00000000  $\bullet \circ \circ$
- 4. Hasil Layout papan PCB

Gambar 4.8. Layout papan PCB

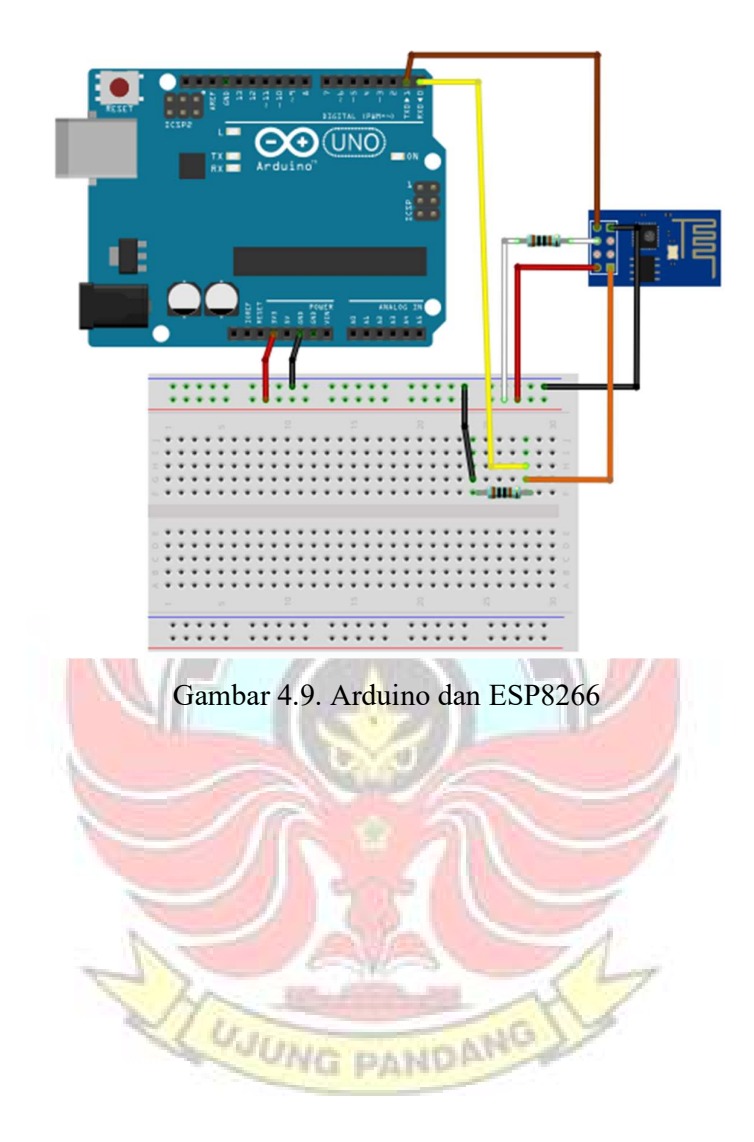

5. Hubungan antara Arduino dengan ESP8266

#### 4.1.3 Hasil Perancangan Program

 Untuk pembuatan program yang dilakukan pada software Arduino yang mengatur proses kerja dari semua peralatan yang telah dibuat. Adapun salah satu listing program gerakan yang dibebankan pada mikrokontroler arduino sebagai berikut.

M

- 1 Sub program untuk pertanyaan jenis gerakan.
- 2 Sub program untuk memilih kecepatan gerakan motor.

LUJUNG

- 3 Sub program untuk pertanyaan jumlah pengulangan gerakan.
- 4 Sub program untuk tombol Start, Stop dan Reset.
- 5 Sub Program untuk tampilan LCD.
- 6 Sub Program untuk menggerakkan motor.
- 7 Program utama.

# 4.1.4 Hasil pengujian

Hasil yang penulis peroleh berdasarkan pengujian yang telah dilakukan hasil berisi Internet of Things. Penulis telah berhasil menghubungkan antara arduino dengan ESP8266.

| COM7                                                                                                    | COM3                                           |  |
|----------------------------------------------------------------------------------------------------|------------------------------------------------|--|
|                                                                                                    |                                                |  |
| AT+RST                                                                                                    | Input lagi                                     |  |
| OК                                                                                                    | Input lagi                                     |  |
| WIFI DISCONNECT                                                                                                    | Input lagi                                     |  |
| $T_{1}^{5}L_{2}^{5}L_{3}^{5}L_{4}^{5}L_{5}^{5}L_{5}^{5}L_{5}^{5}L_{5}^{5}L_{5}^{5}L_{5}^{5}L_{5}^{5}L_{5}^{5}L_{5}^{5}L_{5}^{5}L_{5}^{5}L_{5}^{5}L_{5}^{5}L_{5}^{5}L_{5}^{5}L_{5}^{5}L_{5}^{5}L_{5}^{5}L_{5}^{5}L_{5}^{5}L_{5}^{5}L_{5}^{5}L_{5}^{5}L_{5}^{5}L_{5}^{5}L_{5}^{5}L_{5}^{5}L_{5$ | Input lagi                                     |  |
| ready                                                                                                    | Input lagi                                     |  |
| AT+CWJAP="Syafrie", "12345678"                                                                                                    | $kec=100$                                      |  |
| WIFI CONNECTED                                                                                                    | 1                                              |  |
| WIFI GOT IP                                                                                                    | TCP connection ready                           |  |
|                                                                                                    | Sending                                        |  |
| OK.                                                                                                    | Packet sent                                    |  |
| $AT+CMMODE=1$                                                                                                    |                                                |  |
| OK                                                                                                    | +IPD, 293: HTTP/1.1 200 OK                     |  |
| AT+CIFSR                                                                                                    | Date: Wed, 24 Feb 2021 08:54:37 GMT            |  |
| +CIFSR: STAIP, "192.168.43.166"                                                                                                    | Content-Type: text/html; charset=UTF-8         |  |
| +CIFSR:STAMAC, "5c:cf:7f:43:bc:95"                                                                                                    | Transfer-Encoding: chunked                     |  |
|                                                                                                    | Connection: close                              |  |
| OK                                                                                                    | Server: awex                                   |  |
| AT+CIPMUX=1                                                                                                    | X-Xss-Protection: 1: mode=block                |  |
|                                                                                                    | X-Content-Type-Options: nosniff                |  |
| OK                                                                                                    | X-Request-ID: 52aeb570824acbld70d08d78f3e041b2 |  |
| AT+CIPSERVER=1,80                                                                                                    |                                                |  |
| 0K                                                                                                    | 10                                             |  |

Gambar 4.10. Hasil Wi-Fi terhubung ke Arduino

Penulis juga sudah berhasil menghubungkan hotspot smartphone dengan ESP8266.

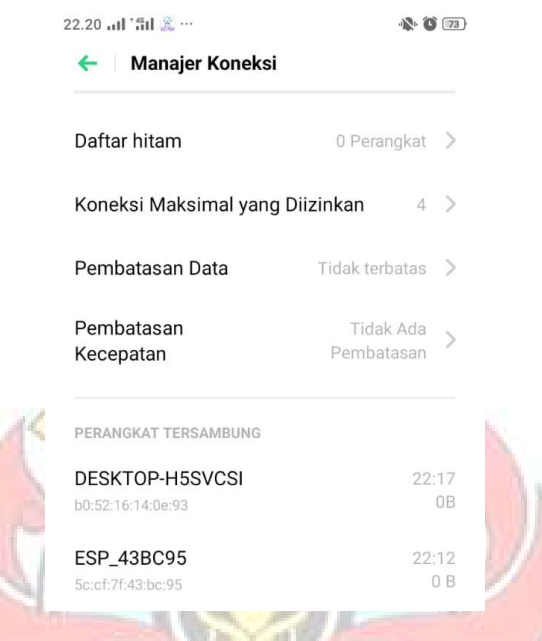

Gambar 4.11. Hasil Mengkoneksikan hotspot smartphone dengan ESP8266

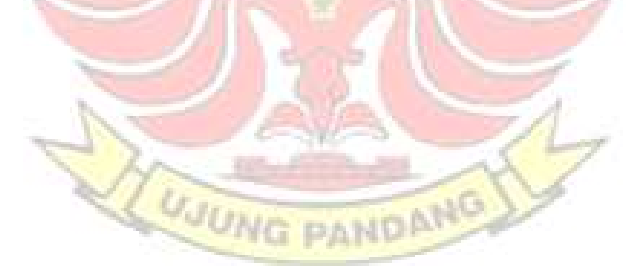

Penulis juga sudah membuat website dengan alamat web seabgai berikut http://robotrehabilitasi.online dan dapat mengirim data atau informasi tentang pemakaian robot rehabilitasi lengan.

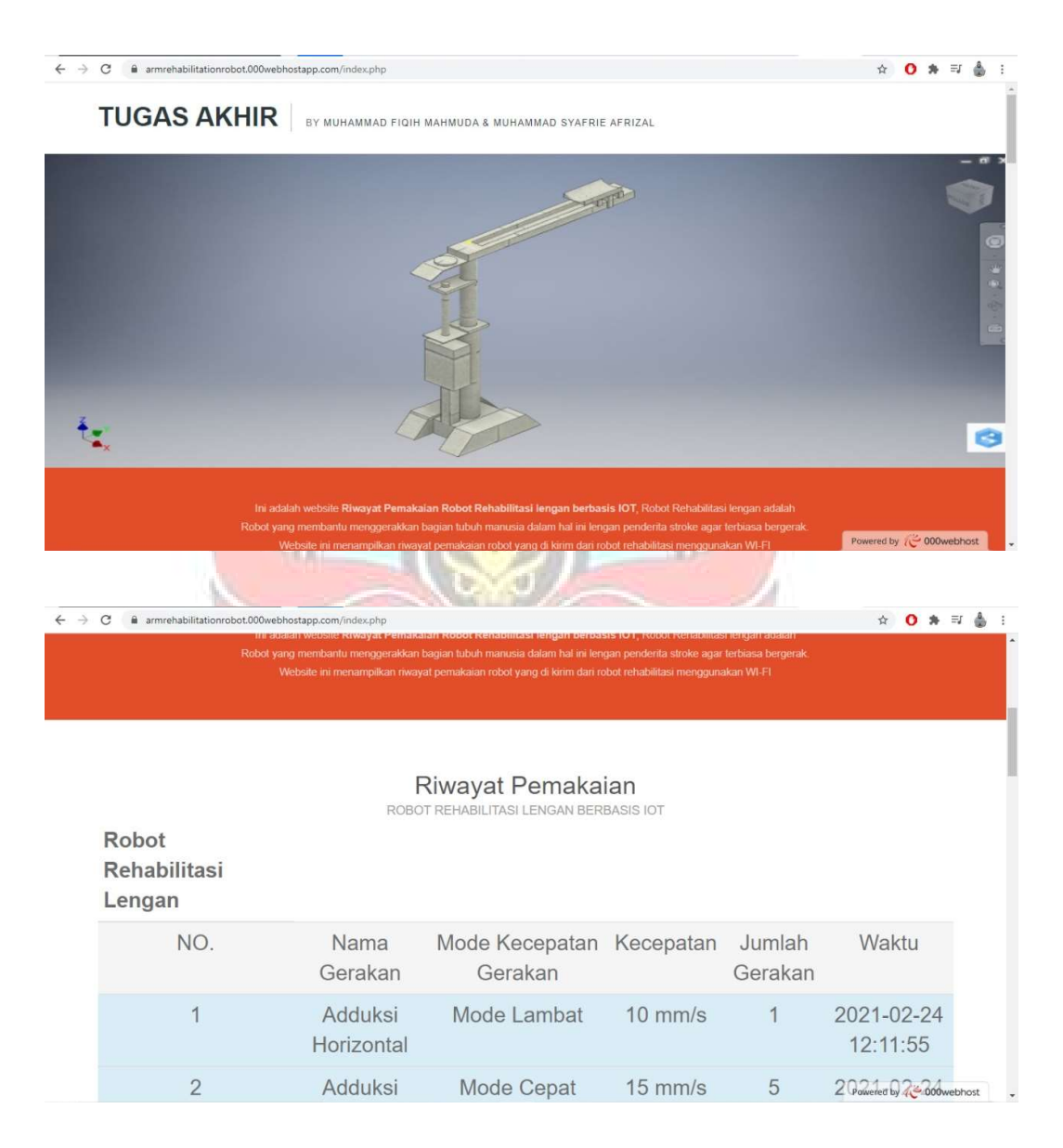

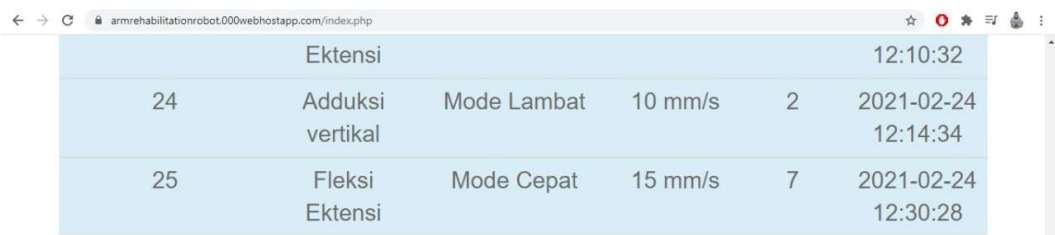

**Contact Person** 

Gambar 4.12. Website data riwayat pemakaian robot rehabilitasi lengan

#### 4.2 Pembahasan

Salah satu contoh pergerkan extensi-flexi (menekuk dan meluruskan siku) dengan 2 kali gerakan. Jika tombol *start* ditekan maka motor aktif dan menggerakkan penyangga tangan menjauhi tubuh (maju) hingga menyentuh saklar batas minimum kemudian *limit switch* mengirim berupa sinyal tegangan ke mikrokontroler yang dimana sinyal tersebut mematikan motor sejenak kemudian aktif kembali dengan putaran sebaliknya yaitu penyangga tangan mendekati tubuh (mundur) hingga menyentuh saklar batas maksimum kemudian limit switch mengirim sinyal ke mikrokontroler yang dimana sinyal tersebut mematikan motor sejenak kemudian aktif kembali dengan putaran terhitung 1 masukan pada program perintah pengulangan, proses tersebut terus berulang hingga program pengulangan telah mencapai 2 sinyal masukan, maka sistem gerakan secara otomatis berhenti.

#### BAB V PENUTUP

#### 5.1 Kesimpulan

Dari hasil dan pembahasan penelitian ini, dapat ditarik beberapa kesimpulan sebagai berikut:

- 1. Pengembangan Robot Rehabilitasi Lengan bagi Penderita Stroke telah berhasil dilakukan dengan menggunakan motor linear sebagai penggerak maju-mundur agar pergerakannya stabil untuk digunakan.
- 2. Pengiriman data penggunaan robot rehabilitasi lengan ke database menggunakan IoT telah berhasil dilakukan.

#### 5.2 Saran

Berikut ini beberapa saran untuk pengembangan robot rehabilitasi lengan kedepannya:

- 1. Menggunakan motor servo sebagai penggeraknya agar sudut pergerakan dapat diatur dan lebih akurat tanpa menggunakan limit switch.
- 2. Mengganti mikrokontroler menjadi NodeMCU ESP32 agar memudahkan dalam menggunakan Internet of Things.

#### DAFTAR PUSTAKA

- Arduino Home Page, 2012. Arduino Mega Getting Started. (online). (http://www.arduino.cc//en/Main/arduinoBordMega). diakses 10 Februari 2020
- Badan Penelitian dan Pengembangan Kesehatan Kementrian Kesehatan RI. 2007. Riset Kesehatan Dasar RISKESDAS 2007. diunduh dari (http://www.litbang.depkes.go.id).
- Bastian, Y. D., 2011. Rehabilitasi Stroke. RS. Mitra Keluarga, Depok. (online). (http://www.mitrakeluarga.com/depok/rehabilitasi-stroke), diakses 16 Februari 2020
- Dalgas, U., Stenager, E., Ingemann-Hansen, T., 2008. Multiple sclerosis and physical exercis: recommendations for the application of resistance, endurance and combined-training. Multiple Sclerosis, 14(1): 35-53.
- Drs. Husnul Mubarak. 2016. Wawancara langsung, Fisioterapi, RS. Universitas Hasanudin Makassar.
- Finley, Margareth A. 2005. Short-duration robotic therapy in stroke patients with severe upper-limb. Journal of Rehabilitation Research & Development, 42(5): 683-692.
- Fuad. 2020. Perbedaan Limit Switch dan Saklar Push On / Button. (online). (http://sk.raharja.ac.id/2017/05/perbedaan-limit-switch-dan-saklar-pushon-button/), diakses 16 Februari 2020.
- Huang, Freya. 2014. Prinsip Aktuator Linear Listrik dan Cara Kerjanya. (online). (https://id.dgrelectriccylinder.com/electric-linear-actuator-workingprinciple/). diakses 16 Februari 2020.
- Ikram. dan Muh. Agus. 2017. Pengembangan Robot Rehabilitasi Lengan untuk Penderita Stroke. Skripsi. Makassar: Jurusan Teknik Mesin Politeknik Negeri Ujung Pandang.
- Kiguchi, K., M.H. 2007. Development of a 3 DOF mobile exoskeleton robot for human upper-limb motion assist. MedicineNet. diakses dari: (http://www.medicinenet.com), diakses 15 Februari 2020).
- Rahmat, Abdul. dan Muh. Syahid Iswal. 2016. Rancang Bangun Robot Rehabilitasi Lengan Bagi Penderita Stroke. Skripsi. Makassar: Jurusan Teknik Mesin Politeknik Negeri Ujung Pandang.
- Saputro, Tedy. 2018. Mengenal Node MCU Pengenalan Pertama. (online). (https://embeddednesia.com/v1/tutorial-nodemcu-pertemuan-pertama/). diakses 16 Februari 2020

.

Stevens, Lake, 2020. VNH3SP30 Dual Monster Motor Driver Shield. (online). (https://protosupplies.com/product/vnh2sp30-dual-monster-motor-shield/). Diakses 15 Februari 2020

**GKNIK M** 

- Syah, Efran. 2014. Dampak Stroke dan Siapa Saja yang Berisiko. (online). (https://www.medkes.com/2014/07/dampak-stroke-dan-siapa-saja-yangberisiko.html), diakses 15 Februari 2020.
- Tooley, Mike. 2003. Prinsip dan Aplikasi Rangkaian Elektronika. Jakarta: Erlangga.
- Wibowo, Aqil Nedhio. 2019. PID untuk Kontrol Lampu Lalu Lintas. (Online), (https://www.kompasiana.com/aqildhio/5d6024970d82306430208f62/piduntuk-kontrol-lampu-lalu-lintas), diakses 16 Februari 2020. YG. PAN
- Widiya. 2019. Pengertian Internet of Things (IoT): Semua Hal yang Perlu Kamu Tahu. (Online), (https://www.jagoanhosting.com/blog/pengertian-internetof-things-iot/), diakses 16 Februari 2020.
- Widiyanto, 2009. Terapi Gerak Bagi Penderita Stroke. Universitas Negeri Yogyakarta. Indonesia.
- Wirawan, R., 2009. Rehabilitasi Stroke pada Pelayanan Kesehatan Primer. Volume 59. Majalah Kedokteran Indonesia. Jakarta. Diakses dari: www.indonesia.digitaljournals.org.

#### LAMPIRAN

#### Lampiran 1 Tahapan-tahapan Pengoperasian

- 1) Hubungkan adaptor 12Vdc ke listrik 220 Vac.
- 2) Tekan tombol ON pada panel.
- 3) Selanjutnya muncul tampilan penulis serta pembimbing seperti pada gambar berikut:

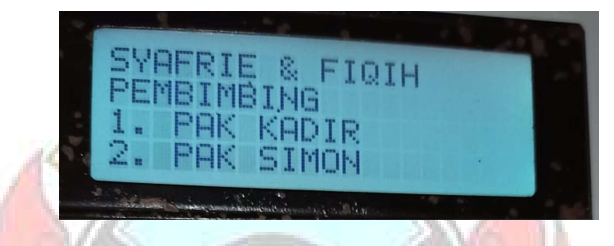

4) Tekan *start* maka muncul pertanyaan untuk memilih jenis gerakan yang

diinginkan seperti gambar berikut:

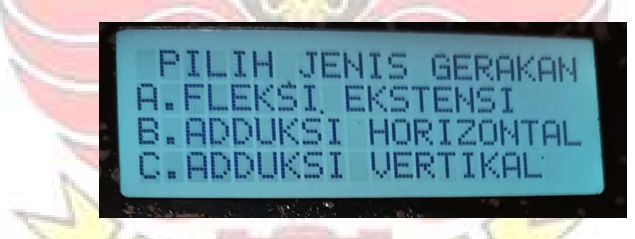

5) Setelah meng-*input* jenis gerakan, maka muncul menu selanjutnya untuk

memiih kecepatan motor yang diinginkan seperti gambar berikut:

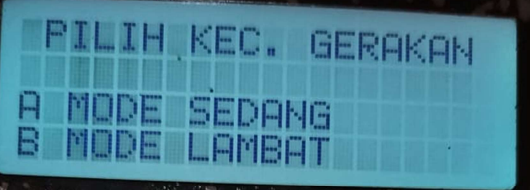

6) Setelah meng-input kecepatan motor, maka muncul menu selanjutnya untuk memilih berapa jumlah gerakan pengulangan yang diinginkan seperti gambar berikut:

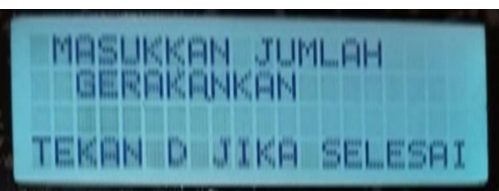

7) Jika kita telah meng-input jumlah gerakan yang diinginkan, maka ESP8266 akan mengirim data-data yang di-input ke website yang telah penulis buat, seperti gambar berikut:

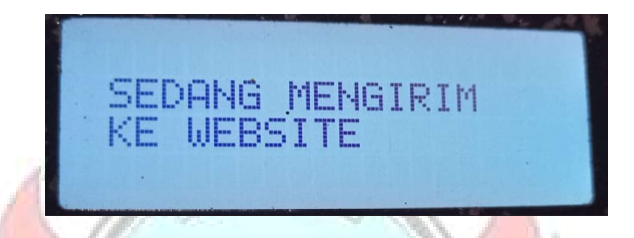

8) Jika ESP8266 berhasil mengirim data-data yang di-input, maka akan muncul tiga parameter untuk meyakinkan bahwa gerakan yang diinginkan sudah sesuai dengan perintah untuk dijalankan dalam program seperti gambar berikut:

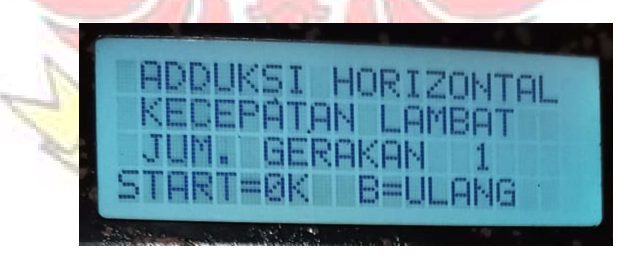

9) Jika data selesai maka tekan tombol start untuk melakukan proses rehabilitasi dan motor akan bergerak otomatis sesuai perintah yang diinput sebelumnya, tapi jika merasa ada yang salah dalam melakukan input dari 3 parameter yang ada, maka bisa menekan B untuk meng-input kembali.

- 10) Proses pergerakan terhitung satu kali jika kedua limit switch min dan limit switch max pada setiap lengan tertekan.
- 11) Setelah menggunakan alat maka lepas adaptor.
- 12) Selesai.

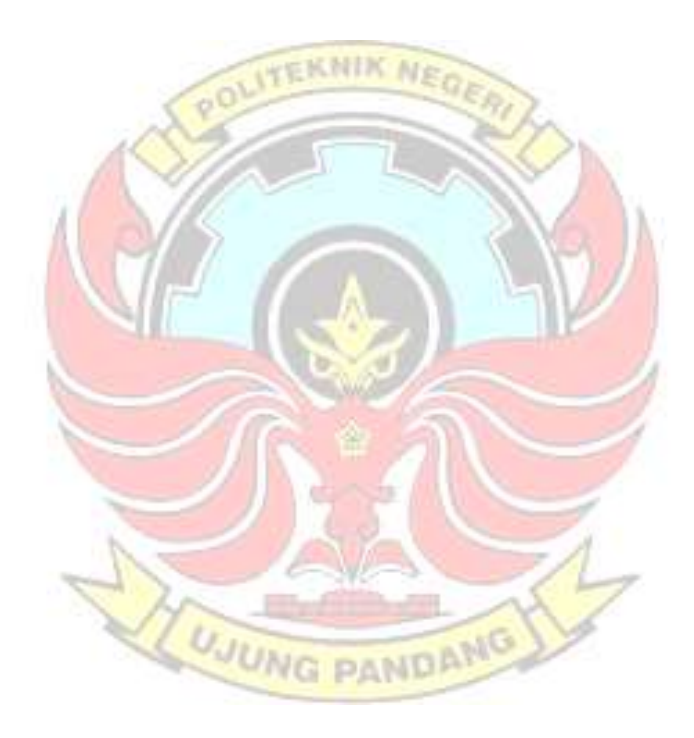
#### Lampiran 2 Program di arduino

void(\*Reset\_ya)(void)= 0; ///////////////////////RESET MICON//////////////////////

#include "SoftwareSerial.h"

String ssid ="Syafrie"; String password="12345678";

String data;

String server = "armrehabilitationrobot.000webhostapp.com"; // www.example.com String  $uri = "";$ String lokasiuri = "/ $TX.php$ ?";// our example is /esppost.php String ger = "ger="; String kece = " $\text{kec}$ ="; String  $nil = "nil =";$ String jum  $=$  "jum="; String namagerakan = ""; String kecepatangerakan  $=$  ""; String nilaikecepatan = ""; String jumlah  $=$  ""; SoftwareSerial esp(12, 13);// RX, TX

PANDANG

**UJUNG** const int Start =40; const int Stopp =42; const int Reset =38; const int PWM  $1 = 2$ ; const int PWM  $2 = 3$ ; const int PWM  $3 = 4$ ; const int PWM  $4 = 5$ ; const int Limit Max1 = A0; const int Limit Min1 = A1; const int Limit Max2 = A2; const int Limit Min2 = A3; const int Limit Max $3 = A4$ ; const int Limit Min3 =  $A5$ ;

# ////////////////////////////////MENGGANTI NAMA PIN////////////////////

int count  $=0$ ; int a  $=0$ ; int K  $=0$ ; int  $S = 0$ ; int  $l = 0$ ; int k =  $0$ ; int kec  $=0$ ; int pin1  $=0$ ; int pin2  $=0$ ; int pin3  $=0$ ; int no\_input; int ulang ; int Pengulangan; int InputOk; int InputModeOk; int Input\_Ok; int Output pengulangan; int motor1 ; int motor2 ; int Limit\_Max; int Limit\_Min; String InputPengulangan; //////////////////////////////////MENGESET VARIABEL/////////////////////////

#include <LiquidCrystal.h> #include <Wire.h> //initialize the library with the number of the interface pins LiquidCrystal lcd(19,18,17,16,15,14); /////////////////////////////////LCD//////////////////////////////

#include <Keypad.h> const byte numRows= 4;//baris pada keypad const byte numCols= 4;//kolom pada keypad char keymap[numRows][numCols]= { {'1','2','3','A'}, {'4','5','6','B'}, {'7','8','9','C'},

 $\{$ '\*, '0', '#', 'D'\}, }; byte rowPins[numRows]=  $\{36,34,32,30\}$ ; byte colPins[numCols]=  ${28,26,24,22}$ ; Keypad myKeypad= Keypad(makeKeymap(keymap), rowPins, colPins, numRows, numCols); char Keypressed = myKeypad.getKey(); //////////////////////////////////KEYPAD//////////////////////

void setup()

{ // put your setup code here, to run once: pinMode (Start, INPUT); pinMode (Reset, INPUT); pinMode (Stopp, INPUT); pinMode (Limit\_Max1,INPUT); pinMode (Limit\_Min1,INPUT); pinMode (Limit\_Max2,INPUT); pinMode (Limit\_Min2,INPUT); pinMode (Limit\_Max3,INPUT); pinMode (Limit\_Min3,INPUT); pinMode (10, OUTPUT); pinMode (11, OUTPUT); pinMode (48, OUTPUT); pinMode (46, OUTPUT); pinMode (52, OUTPUT); pinMode (50, OUTPUT); UNG PANDAMO digitalWrite (10, HIGH); digitalWrite (11, HIGH); esp.begin(9600); Serial.begin(9600); reset(); connectWifi(); delay(1000); Serial.begin(9600);//UNTUK MENAMPILKAN DATA PADA SERIAL MONITOR// //////////////////////////////////MENGESET INPUT & OUTPUT/////////////////

//set the cursor to column 0, line 1

 $\frac{1}{\pi}$  (note: line 1 is the second row, since counting begins with 0):  $led.$ begin $(20,4)$ ; lcd.setCursor(0,0); lcd.print (".......WELCOME......."); lcd.setCursor(0,1); lcd.print ("ROBOT REHABILITASI"); lcd.setCursor(0,2); lcd.print ("BY:SYAFRIE & FIQIH"); lcd.setCursor(0,3); lcd.print ("TEKAN START U/ MULAI"); delay(2000); lcd.clear();  $lcd.begin(20,4);$ **VEKNIK NY**  lcd.setCursor(0,0); lcd.print ("SYAFRIE & FIQIH"); lcd.setCursor(0,1); lcd.print ("PEMBIMBING"); lcd.setCursor(0,2); lcd.print ("1. PAK KADIR");  $led.setCursor(0,3);$  lcd.print ("2. PAK SIMON"); delay(2000); ////////////////////////////TAMPILAN UTAMA LCD SAAT DINYALAKAN////////////

```
} 
void RESET () 
                                         PANDANG
{ 
  if(digitalRead(Reset)== HIGH) 
  { 
   Serial.println("reset ok"); 
   Reset_ya(); 
  } 
} 
///////////////////////////SUB PROGRAM RESET////////////////
```
//reset modul esp void reset() { esp.print("AT+RST\r\n"); delay(1000);

 if(esp.find("OK") ) Serial.println("Module Reset"); } ///////////////////////////SUB PROGRAM RESET ESP////////////////

```
//connect to your wifi network 
void connectWifi() { 
 String cmd = "AT+CWJAP=\"" +ssid+"\",\"" + password + "\"\r\n";
  esp.print(cmd); 
  delay(4000); 
 if(esp.find("OK")) {
  Serial.println("Connected!");} 
else { 
                                TEKNIK NE
  connectWifi(); 
 Serial.println("Cannot connect to wifi"); }
}
```
///////////////////////////SUB PROGRAM CONNECT WIFI////////////////

```
//sending to host 
void httppost () {
```

```
esp.print("AT+CIPSTART=\"TCP\",\"www.armrehabilitationrobot.000we
     bhostapp.com\",80\r\n");//start a TCP connection. 
if( esp.find("OK")) \{ Serial.println("TCP connection ready"); 
 } delay(1000);
```
**JUNG PANDANG** 

```
 uri = lokasiuri;
```

```
uri == ger;
```

```
 uri += namagerakan;
```

```
uri += kece;
```

```
 uri += kecepatangerakan;
```

```
uri += nil;
```

```
 uri += nilaikecepatan;
```

```
uri == jum;
```

```
uri += jumlah;
```
String postRequest =

 $("GET " + uri + " HTTP/1.1\$ r\" +

```
"Host: " + server + "\rm\`r\nu" +
 "Connection: close\r\n\r\n");
```

```
 String sendCmd = "AT+CIPSEND=";//determine the number of caracters to be 
     sent.
```

```
 esp.print(sendCmd); 
 esp.println(postRequest.length());
```

```
 delay(500);
```

```
if(esp.find(">")) {
 Serial.println("Sending..");
                              ITEKNIK NE
  esp.print(postRequest); 
if( esp.find("SEND OK")) { Serial.println("Packet sent");
```

```
while (esp.available()) {
  String tmpResp = esp.readString(); 
  Serial.println(tmpResp); 
 }
```

```
// close the connection 
esp.println("AT+CIPCLOSE"); 
} 
}} 
///////////////////////////SUB PROGRAM KIRIM KE HOST//////////////// 
void Stop () 
{ 
  if(digitalRead(Stopp)==HIGH)
```

```
 { 
 Serial.println("Stop"); 
 lcd.clear( ); 
Wait PB_Start:
 lcd.setCursor(0,0); 
 lcd.print(" STATUS = STOP "); 
 lcd.setCursor(0,2); 
 lcd.print(" START => LANJUT "); 
 lcd.setCursor(0,3); 
 lcd.print(" RESET => MENU AWAL"); 
 RESET();
```

```
 MotorStop(); 
   if(digitalRead(Start)==HIGH) 
    { 
     goto Poin3; 
    } 
   goto Wait_PB_Start; 
   Poin3: 
   Serial.println("Start"); 
  S=1;
  } 
} 
/////////////////////////////////SUB PROGRAM MOTOR STOP//////////////////// 
                                      试剂注入
                                             Ng
void MotorMaju() 
{ 
  analogWrite(pin1, kec ); 
 analogWrite(pin2, 0);
 analogWrite(pin3, kec);
  digitalWrite(motor1,HIGH); 
  digitalWrite(motor2,LOW); 
} 
/////////////////////////////SUB PROGRAM MOTOR MAJU///////////////////// 
void MotorMundur() 
{ 
 analogWrite(\text{pin}1,0);analogWrite(pin2,kec);
 analogWrite(pin3,kec);<br>digitalWrite(motor1,LOW);
  analogWrite(pin3,kec); 
  digitalWrite(motor2,HIGH); 
} 
/////////////////////////////SUB PROGRAM MOTOR MUNDUR//////////////// 
void MotorStop() 
{ 
  analogWrite(pin1,0); 
  analogWrite(pin2,0);
```

```
 analogWrite(pin3,0);
```

```
 digitalWrite(motor1,LOW); 
 digitalWrite(motor2,LOW);
```

```
} 
//////////////////SUB PROGRAM MOTOR STOP///////////////////
```

```
void PertanyaanKecepatan() 
{ 
  lcd.clear(); 
  lcd.setCursor(0,0); 
  lcd.print(" PILIH KEC. GERAKAN "); 
  lcd.setCursor(0,2); 
  lcd.print("A MODE SEDANG"); 
  lcd.setCursor(0,3); 
  lcd.print("B MODE LAMBAT"); 
                                  TEKNIK NEGA
  InputKecLagi: 
  Stop(); 
 char keypressed = myKeypad.getKey();if((keypressed = 'A') & & (K=1))
  { 
  kec = 255;
  kecepatangerakan = "d&";
  nilaikecepatan = "f&{\bf x}";
  Serial.println("kec=100");
   goto InputOk; 
  } 
 else if((keypressed == 'B') \&&(K=1))
  { 
  kec = 200;
  kecepatangerakan = "e&";<br>nilaikecepatan = "g&";<br>Seriel stirtle ("
  nilaikecepatan = "g\&";
  Serial.println("kec=70");
   goto InputOk; 
  } 
 else if((keypressed == 'A') &&(K==2)) { 
  kec = 90;kecepatangerakan = "d&";
   nilaikecepatan = "f&"; 
  Serial.println("Kec=225");
   goto InputOk; 
  } 
 else if ((keypressed == 'B') &(K=-2))
```

```
 { 
  kec = 70;
  kecepatangerakan = "e&";
  nilaikecepatan = "g&";
  Serial.println("kec=100");
   goto InputOk; 
  } 
 else if((keypressed == 'A') &(K=-3))
  { 
  kec = 200;kecepatangerakan = "d&";
   nilaikecepatan = "f&"; 
  Serial.println("kec=225");
                                  TEKNIK NE
   goto InputOk; 
  } 
 else if((keypressed = 'B') & \&(K=3))
  { 
  kec = 150;
  kecepatangerakan = "e&";
  nilaikecepatan = "g&";
  Serial.println("Kec=150");
   goto InputOk; 
  } 
  else 
  { 
  Serial.println("Input lagi");
   goto InputKecLagi; 
                            UJUNG PANDANG
  } 
  InputOk: 
  return kecepatangerakan; 
  return nilaikecepatan; 
  Serial.println("input ok"); 
} 
////////////////////////////////////SUB PROGAM KECEPATAN MOTOR////////////// 
void PertanyaanJenisGerakan()
```

```
{ 
 lcd.clear(); 
 lcd.setCursor(0,0); 
  lcd.print(" PILIH JENIS GERAKAN ");
```

```
 lcd.setCursor(0,1); 
 lcd.print("A.FLEKSI EKSTENSI"); 
 lcd.setCursor(0,2); 
 lcd.print("B.ADDUKSI HORIZONTAL"); 
 lcd.setCursor(0,3); 
 lcd.print("C.ADDUKSI VERTIKAL");
```

```
 InputModeLagi: 
 Stop(); 
 char keypressed = myKeypad.getKey(); 
if (keypressed == 'A') { 
  pin1=PWM_3; 
                                EKNIK NE
  pin2=PWM_4; 
 // motor1=4;\frac{\text{motor2}=5}{\text{motor2}}namagerakan ="a&";
 l=1;K=1;
  goto InputModeOk; 
 } 
 else if (keypressed=='B') 
 { 
 //pin1=PWM_1; pin3=PWM_2; 
 motor1=52;
  motor2=46; 
namagerakan = "b\&"; JUNG PANDAMG
 1=2;K=2;
```

```
 goto InputModeOk;
```
# }

 else if (keypressed =='C') { pin3=PWM\_1; motor1=49; motor2=51; namagerakan = " $c&$ ";  $l=3;$ 

```
K=3;
   goto InputModeOk; 
  } 
  else 
  { 
   goto InputModeLagi; 
  } 
  InputModeOk: 
  return namagerakan; 
  Serial.println("Input Jenis Gerakan Ok"); 
} 
////////////////////SUB PROGRAM JENIS GERAKAN MOTOR////////////// 
                                 TEKNIK
                                            Ng
void JumlahPengulangan() 
{ 
  Input_Pertama:
```

```
 lcd.clear(); 
 lcd.setCursor(0,0); 
 lcd.print(" MASUKKAN JUMLAH "); 
 lcd.setCursor(0,1); 
lcd.print(" GERAKANKAN ");
led.setCursor(0,3); lcd.print("TEKAN D JIKA SELESAI");
```

```
 Input_Lagi: 
 Stop(); 
char keypressed = \frac{myKeypad.getKey();}{m}jumlah = Pengulangan ; VUNG PANDAMG
if(keypressed == 'D') { 
  goto Input_Ok; 
 } 
 if(keypressed != NO_KEY) 
 { 
  keypressed; 
  count++; 
  if(count>=0&&count<=20) 
   { 
  led.setCursor((9+a),2); lcd.print(keypressed);
```

```
 } 
   a++; 
   InputPengulangan+=keypressed; 
   Pengulangan = InputPengulangan.toInt(); 
   Serial.print(Pengulangan); 
  if((keypressed =='*)||(keypressed =='#')||(keypressed ==')))'B')||(keypressed == 'A'))
    { 
     lcd.clear(); 
     lcd.setCursor(0,0); 
     lcd.print(" INPUT SALAH "); 
     lcd.setCursor(0,1); 
     lcd.print(" MOHON MENGGUNAKAN "); 
     lcd.setCursor(0,2); 
    lcd.print(" ANGKA 0-9 ");
     InputPengulangan =""; 
     keypressed=""; 
     a=0; 
     delay(2500); 
    goto Input Pertama;
    } 
  } 
  goto Input_Lagi; 
  Input_Ok: 
  a=0; 
  lcd.clear( ); 
//////////////////////////////SUB PROGRAM PENGULANGAN////////////////////
```

```
void loop() 
{ 
 Wait_Start:
  if(digitalRead(Start)==HIGH) 
  { 
   Serial.println("Start"); 
   goto Poin1; 
  } 
  Stop(); 
  Serial.println("tunggustart"); 
  goto Wait_Start;
```
}

```
 Poin1: 
 PertanyaanJenisGerakan(); 
 PertanyaanKecepatan(); 
 JumlahPengulangan(); 
 lcd.clear(); 
 lcd.setCursor(0,1); 
 lcd.print(" SEDANG MENGIRIM "); 
 lcd.setCursor(0,2); 
 lcd.print(" KE WEBSITE "); 
 Serial.println(uri); 
 // convert the bit data to string form 
 httppost(); 
 delay(1000); 
                                 EKNIK
Wait_Start2:
if(pin1==PWM_3) { 
 led.setCursor(0,0); lcd.print(" FLEKSI EKSTENSI "); 
 } 
if (motor1==52) { 
  lcd.setCursor(0,0); 
  lcd.print(" ADDUKSI HORIZONTAL "); 
 } 
if (motor1==48) { 
 led.setCursor(0,0); lcd.print(" ADDUKSI VERTIKAL "); 
 } 
if((kec==255) & (K==1)) { 
  lcd.setCursor(0,1); 
  lcd.print(" KECEPATAN SEDANG "); 
 } 
if((kec==200)&&(K==1))
 { 
  lcd.setCursor(0,1); 
  lcd.print(" KECEPATAN LAMBAT "); 
 } 
if((kec==90)&&(K==2))
```

```
 { 
   lcd.setCursor(0,1); 
   lcd.print(" KECEPATAN SEDANG "); 
  } 
 if((kec==100)&&(K==2))
  { 
   lcd.setCursor(0,1); 
   lcd.print(" KECEPATAN LAMBAT "); 
  } 
 if((kec==225)&&(K==3))
  { 
   lcd.setCursor(0,1); 
  lcd.print(" KECEPATAN SEDANG "); 
  } 
 if((kec==150)&&(K==3))
  { 
  led.setCursor(0,1); lcd.print(" KECEPATAN LAMBAT "); 
  } 
 lcd.setCursor(0,2); 
 lcd.print(" JUM. GERAKAN "); 
 lcd.setCursor(15,2); 
 lcd.print(Pengulangan); 
lcd.setCursor(0,3);
 lcd.print("START=0K B=ULANG"); 
 Stop(); 
char keypressed = \frac{myKeypad.getKey(i)}{myKeypad.getKey(i)}if(digitalRead(Start)==HIGH)
 { 
   Serial.println("Start"); 
   goto poin6; 
  } 
 else if (keypressed=='B') 
  { 
  a =0;Pengulangan =0;
   InputPengulangan =""; 
  kec = 0;k =0;
```

```
pin1 =0;pin2 = 0;pin3 =0;motor1 = 0;
 motor2 = 0;
  goto Poin1; 
 l=0;K=0;
 } 
 Serial.println("tunggustart"); 
 goto Wait_Start2; 
 poin6: 
 lcd.clear(); 
                                EKNIK NY
 lcd.setCursor(0,0); 
                        60led.print(" STATUS = RUN ");if((kec==255)&&(K==1))
 { 
 led.setCursor(0,1);lcd.print(" KECEPATAN SEDANG ");
 } 
if((kec==200)&&(K==1))
 { 
 led.setCursor(0,1); lcd.print(" KECEPATAN LAMBAT "); 
 } 
if((kec==70)&&(K==2))
 { 
 lcd.setCursor(0,1);<br>lcd.print(" KECEPATAN SEDANG ");
  lcd.setCursor(0,1); 
 } 
if((kec==60)&&(K==2))
 { 
  lcd.setCursor(0,1); 
  lcd.print(" KECEPATAN LAMBAT "); 
 } 
 if((kec==225)&&(K==3)) 
 { 
  lcd.setCursor(0,1); 
  lcd.print(" KECEPATAN SEDANG "); 
 }
```

```
if((kec==150)&&(K==3))
  { 
   lcd.setCursor(0,1); 
   lcd.print(" KECEPATAN LAMBAT "); 
  } 
if(pin1==PWM 3) { 
   lcd.setCursor(0,2); 
   lcd.print(" FLEKSI EKSTENSI "); 
  } 
if (motor1==52) { 
   lcd.setCursor(0,2); 
                                 EKNIK NE
  lcd.print(" ADDUKSI HORIZONTAL ");
  } 
if(motor1==48) { 
 led.setCursor(0,2); lcd.print(" ADDUKSI VERTIKAL "); 
  } 
 lcd.setCursor(0,3); 
 lcd.print(" SISA GERAKAN "); 
led.setCursor(16,3); lcd.print(Pengulangan); 
S=0;
 poin3: 
if(S=1)UJUNG PANDANG
  { 
   goto poin6; 
  } 
if((Pengulangan!=0) &(l==1))
  { 
   Serial.println("L1"); 
   MotorMundur(); 
   Stop(); 
   if(digitalRead(Limit_Min1)==HIGH) 
   { 
    Poin2: 
    Stop(); 
    MotorMaju();
```

```
 Serial.println("LIMIT_Min1 ON"); 
    if(digitalRead(Limit_Max1)==HIGH) 
    { 
    Serial.println("Limit_Max1 ON");
     Pengulangan--; 
     lcd.setCursor(16,3); 
     lcd.print(Pengulangan); 
     Serial.print(Pengulangan); 
     goto poin3; 
 } 
    goto Poin2; 
   } 
   goto poin3; 
                                   EKNIK NE
  } 
if((Pengulangan!=0)&(1=-2))
  { 
  Serial.println("L2");
   MotorMundur(); 
   Stop(); 
  if(digitalRead(Limit_Min2)==HIGH)
   { 
    Poin4: 
    Stop(); 
    MotorMaju(); 
   Serial.println("limit_Min2 ON");
   if(digitalRead(Limit_Max2)==HIGH)
    { 
    Serial.println("Limit_Max2 ON");
     Pengulangan--; 
     lcd.setCursor(16,3); 
     lcd.print(Pengulangan); 
     Serial.print(Pengulangan); 
     goto poin3; 
    } 
    goto Poin4; 
   } 
   goto poin3; 
  } 
if((Pengulangan!=0) & \&(l==3))
  {
```

```
 Serial.println("L3"); 
  MotorMundur(); 
  Stop(); 
  if(digitalRead(Limit_Min3)==HIGH) 
  { 
   Poin5: 
   Stop(); 
   MotorMaju(); 
   Serial.println("Limit_Min3 ON"); 
   if(digitalRead(Limit_Max3)==HIGH) 
   { 
    Serial.println("Limit_Max3 ON"); 
    Pengulangan--; 
                                   KNIK NE
    lcd.setCursor(16,3); 
    lcd.print(Pengulangan); 
    Serial.print(Pengulangan); 
    goto poin3; 
   } 
   goto Poin5; 
  } 
  goto poin3; 
 } 
 else 
 { 
  MotorStop(); 
  TungguPresD: 
  lcd.setCursor(0,0); 
  lcd.print(" PENGULANGAN TELAH "); 
  lcd.setCursor(0,1); 
  lcd.print(" SELESAI "); 
  lcd.setCursor(0,2); 
  lcd.print(" TEKAN D UNTUK "); 
  lcd.setCursor(0,3); 
  lcd.print(" MENGINPUT KEMBALI "); 
  char keypressed = myKeypad.getKey(); 
  if(keypressed=='D') 
  { 
  a =0;
  Pengulangan =0;
```

```
 InputPengulangan =""; 
  kec = 0;k =0;pin1 = 0;pin2 = 0;pin3 =0;motor1 = 0;
  motor2 = 0;
   goto Poin1; 
  l=0; K=0; 
  } 
  goto TungguPresD; 
                         ITEKNIK NEGER
                     POL
 } 
}
```
/////////////////////////////////////PROGRAM UTAMA//////////////////////////

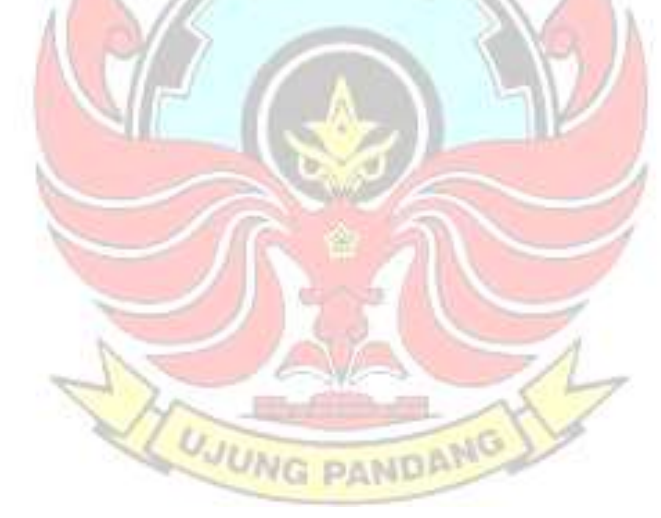

# Lampiran 3 Program yang Menerima Data dari ESP8266

### $\langle$ ?php

/\*This file should receive a link somethong like this: http://noobix.000webhostapp.com/TX.php?unit=1&b1=1 If you paste that link to your browser, it should update b1 value with this TX.php file. Read more details below.

The ESP will send a link like the one above but with more than just b1. It will have b1, b2, etc...

```
*/
```
//We loop through and grab variables from the received the URL

foreach( $\$$  REQUEST as  $\$$ key =>  $\$$ value) //Save the received value to the hey variable. Save each cahracter after the "&" KNIK

```
{
```
//Now we detect if we recheive the id, the password, unit, or a value to update

**UNG PANDANG** 

```
if(\$key =="ger"){
```

```
 $namagerakan = $value; 
       if(\text{Svalue} == "a")\{ $namagerakan = "Fleksi Ektensi"; 
 } 
       else if(\text{value} = \text{"b"})
\{
```
\$namagerakan = "Adduksi Horizontal";

```
 } 
       else if(\text{value} = "c")
```
 $\{$ \$namagerakan = "Adduksi vertikal";

```
}
```
}

}

```
if(\$\permitsum_if(\$\permitsum_if(\$\permitsum_if(\$\permitsum_if(\$\permitsum_if(\$\permitsum_if(\$\permitsum_if(\$\permitsum_if(\$\permitsum_if(\$\permitsum_if(\$\permitsum_if(\$\permitsum_if(\$\permitsum_if(\$\permit
```

```
 $kecepatangerakan = $value; 
      if(\text{Svalue} == "d")\{ $kecepatangerakan = "Mode Cepat"; 
 } 
      else if(\text{Svalue} == "e")
\{ $kecepatangerakan = "Mode Lambat"; 
 }
```
 $if$ (\\$\te\geq = "nil") {

```
\text{Snilaikecepatan} = \text{Svalue};if(\text{Svalue} == "f")\{\text{Snilaikecepatan} = "15 \text{ mm/s";} } 
          else if(\text{Evaluate} == "g")
\{ $nilaikecepatan = "10 mm/s"; 
 } 
} 
if(\$\let{\et \left(\simplet{\eta \left(\simplet{\eta \left(\simplet{\eta \left(\simplet{\eta \left(\simplet{\epsil}}) \simple \end{\eta \elger{\eq \left(\simple \right) \simple \end{\eq \elger{\eq \elger{\eq \elger{\elg
           $jumlahgerakan = $value; 
} 
                                             TEKNIK NE
}//End of foreach 
date_default_timezone_set('Asia/Jakarta');
\text{Stanggal} = \text{date}();include("database_connect.php"); //We include the database_connect.php
          which has the data for the connection to the database
// Check the connection 
if (mysqli_connect_errno()) {
 echo "Failed to connect to MySQL: " . mysqli_connect_error();
} 
mysqli_query($con,"INSERT INTO `rekammedik` (`id`, `nama gerakan`,
```
`kecepatan gerakan`, `nilai kecepatan`, `jumlah gerakan`, `tanggal`) VALUES (NULL, '\$namagerakan', '\$kecepatangerakan', '\$nilaikecepatan', '\$jumlahgerakan', NOW())");

//In case that you need the time from the internet, use this line date\_default\_timezone\_set('Asia/Jakarta');  $$t1 = date$ ; //This will return 1:23 as 123

?>

#### Lampiran 4 Program yang Menampilkan di Website

```
\langle?php
//This line will make the page auto-refresh each 15 seconds 
\text{Space} = \$ \text{SERVER}[\text{PHP} \text{SELF}];\Ssec = "15";
?> 
<!DOCTYPE html PUBLIC "-//W3C//DTD XHTML 1.0 Strict//EN" 
"http://www.w3.org/TR/xhtml1/DTD/xhtml1-strict.dtd"> 
<! -Design by TEMPLATED 
http://templated.co 
Released for free under the Creative Commons Attribution License 
                                HEKNIK NE
Name : Wirework
Description: A two-column, fixed-width design with dark color scheme.
Version : 1.0
Released : 20140208 
--> 
<html xmlns="http://www.w3.org/1999/xhtml"> 
<head> 
<!--//I've used bootstrap for the tables, so I inport the CSS files for taht as well...--
><meta http-equiv="refresh" content="<?php echo $sec?>;URL='<?php echo 
\text{Space} ?>"'>
<!-- Latest compiled and minified CSS --> 
<link rel="stylesheet" 
href="https://maxcdn.bootstrapcdn.com/bootstrap/3.4.0/css/bootstrap.min.css">
\leq!-- jOuery library \rightarrow<script 
src="https://ajax.googleapis.com/ajax/libs/jquery/3.4.1/jquery.min.js"></script> 
<!-- Latest compiled JavaScript --> 
<script 
src="https://maxcdn.bootstrapcdn.com/bootstrap/3.4.0/js/bootstrap.min.js"></scri
pt> 
<meta http-equiv="Content-Type" content="text/html; charset=utf-8" /> 
<title>Revisi</title> 
<meta name="keywords" content="" /> 
<meta name="description" content="" /> 
<link
href="http://fonts.googleapis.com/css?family=Source+Sans+Pro:200,300,400,600
,700,900" rel="stylesheet" /> 
<link href="default.css" rel="stylesheet" type="text/css" media="all" />
```
<link href="fonts.css" rel="stylesheet" type="text/css" media="all" />

```
<!--[if IE 6]><link href="default_ie6.css" rel="stylesheet" type="text/css" 
/><![endif]-->
```

```
</head> 
<body> 
<div id="header-wrapper"> 
        <div id="header" class="container"> 
              \langlediv id="logo">
                      <h1><a href="#">TUGAS AKHIR</a></h1> 
                     \langlespan>By \langle a \rangleMUHAMMAD FIQIH MAHMUDA &
MUHAMMAD SYAFRIE AFRIZAL</a>></span></div>
       \langlediv>\langlediv>
                                EKNIK NE
<div id="header-featured"> </div> 
<div id="banner-wrapper"> 
        <div id="banner" class="container"> 
               <p>Ini adalah website <strong>Riwayat Pemakaian Robot 
Rehabilitasi lengan berbasis IOT</strong>, Robot Rehabilitasi lengan adalah
Robot yang membantu menggerakkan bagian tubuh manusia dalam hal ini lengan
penderita stroke agar terbiasa bergerak. Website ini menampilkan riwayat
pemakaian robot yang di kirim dari robot rehabilitasi menggunakan WI-FI</p> 
       \langlediv>\langlediv>
<div id="wrapper"> 
        <div id="extra" class="container"> 
               <h2>Riwayat Pemakaian</h2> 
               <span>ROBOT REHABILITASI LENGAN BERBASIS 
IOT</span>
\langle?php
include("database_connect.php"); 
$i = 0;
if (mysqli_connect_errno()) {
        echo "Failed to connect to MySQL: " . mysqli_connect_error(); 
        } 
        $result = mysqli_query($con,"SELECT * FROM rekammedik");//table 
select
```

```
 echo "<table class='table' style='font-size: 30px;'> 
         <thead> 
                 <tr> <th>Robot Rehabilitasi Lengan</th> 
                 \langle tr \rangle
```

```
 </thead> 
               <tbody> 
                       <tr class='active'> 
                      <td>NO.</td>
                       <td>Nama Gerakan</td> 
                       <td>Mode Kecepatan Gerakan</td> 
                       <td>Kecepatan</td> 
                       <td>Jumlah Gerakan</td> 
                       <td>Waktu</td> 
                      \langle tr \rangle "; 
       while(\text{grow} = \text{mysgli\_fetch\_array}(\text{Sresult})) {
       $i++;echo "<tr class='info'>"; www.
       echo "<td>" . $i. "</td>";
        echo "<td>" . $row['nama gerakan'] . "</td>"; 
        echo "<td>" . $row['kecepatan gerakan'] . "</td>"; 
        echo "<td>" . $row['nilai kecepatan'] . "</td>"; 
        echo "<td>" . $row['jumlah gerakan'] . "</td>"; 
       echo "<td>". $row['tanggal']. "</td>";
       echo "</tr>
        </tbody>"; 
 } 
       echo "</table>
       <br>5r> "; 
?> 
       \langlediv>
\langlediv> <div id="footer-wrapper"> 
               <div id="footer" class="container"> 
                       <div class="column4"> 
                              <div class="title"> 
                                      <h2>Contact Person</h2> 
                             \langlediv> <p>1. 085932458293 (MUHAMMAD FIQIH 
MAHMUDA</p> 
                              <p>2. 082296646488 (MUHAMMAD SYAFRIE 
AFRIZAL</p> 
                      \langlediv>\langlediv>
       \langlediv>
```
<div id="copyright" class="container"> <p>&copy; Untitled. All rights reserved. | Photos by <a href="http://fotogrph.com/">Fotogrph</a> | Design by <a href="http://templated.co" rel="nofollow">TEMPLATED</a>.</p>  $\langle$ div $>$ </body>  $\langle$ html>

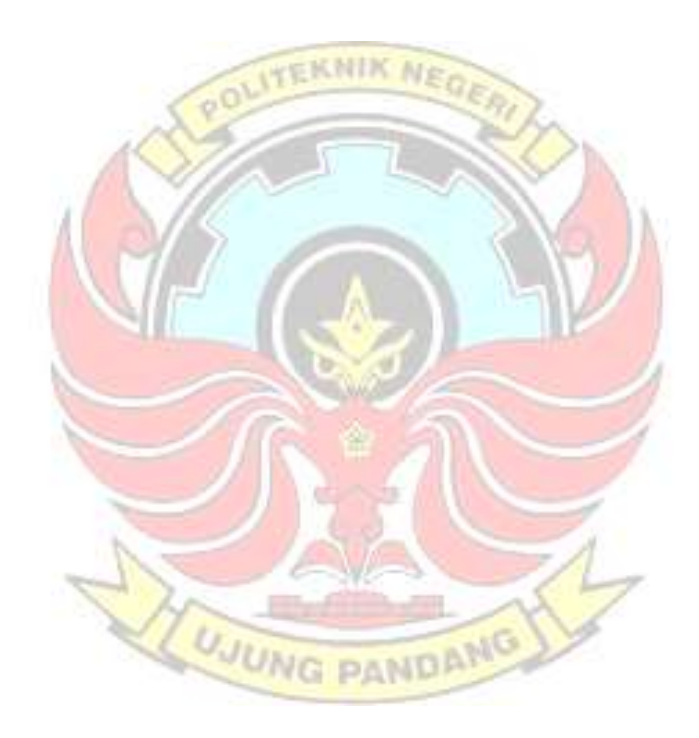

### Lampiran 5 Program untuk Tabel Data di Website

-- phpMyAdmin SQL Dump

-- version 4.9.5

-- https://www.phpmyadmin.net/

--

--

--

--

--

- -- Host: localhost:3306
- -- Waktu pembuatan: 24 Feb 2021 pada 12.15
- -- Versi server: 10.3.16-MariaDB

-- Versi PHP: 7.3.23

SET SQL\_MODE = "NO\_AUTO\_VALUE\_ON\_ZERO"; SET AUTOCOMMIT  $= 0$ ; START TRANSACTION; **TEKNIK NE** SET time zone = "+00:00";

```
/*!40101 SET 
     @OLD_CHARACTER_SET_CLIENT=@@CHARACTER_SET_CLIEN
     T^*/;
/*!40101 SET 
     @OLD CHARACTER SET RESULTS=@@CHARACTER SET RES
     ULTS */:
/*!40101 SET 
     @OLD_COLLATION_CONNECTION=@@COLLATION_CONNECTI
     ON */:
/*!40101 SET NAMES utf8mb4 */;
```
UNG PANDAMG

-- Database: `id14759257\_tugasakhir`

-- Struktur dari tabel `rekammedik`

CREATE TABLE `rekammedik` ( `id` int(11) NOT NULL, `nama gerakan` varchar(100) NOT NULL, `kecepatan gerakan` varchar(100) NOT NULL, `nilai kecepatan` varchar(100) NOT NULL, `jumlah gerakan` varchar(100) NOT NULL, `tanggal` timestamp NOT NULL DEFAULT current\_timestamp() ON UPDATE current\_timestamp()

-- Dumping data untuk tabel `rekammedik`

--

--

INSERT INTO `rekammedik` (`id`, `nama gerakan`, `kecepatan gerakan`, `nilai kecepatan`, `jumlah gerakan`, `tanggal`) VALUES

(8, 'Adduksi Horizontal', 'Mode Lambat', '10 mm/s', '1', '2021-02-24 12:11:55'), (9, 'Adduksi vertikal', 'Mode Cepat', '15 mm/s', '5', '2021-02-24 12:08:08'), (12, 'Adduksi vertikal', 'Mode Lambat', '10 mm/s', '5', '2021-02-24 12:11:55'), (17, 'Fleksi Ektensi', 'Mode Lambat', '10 mm/s', '2', '2021-02-24 12:11:55'), (18, 'Fleksi Ektensi', 'Mode Cepat', '15 mm/s', '1', '2021-02-24 12:08:08'), (19, 'Fleksi Ektensi', 'Mode Cepat', '15 mm/s', '1', '2021-02-24 12:08:08'), (26, 'Adduksi vertikal', 'Mode Lambat', '10 mm/s', '3', '2021-02-24 12:12:16'), (30, 'Fleksi Ektensi', 'Mode Cepat', '15 mm/s', '1', '2021-02-24 12:08:08'), (31, 'Fleksi Ektensi', 'Mode Cepat', '15 mm/s', '1', '2021-02-24 12:08:08'), (32, 'Adduksi vertikal', 'Mode Cepat', '15 mm/s', '3', '2021-02-24 12:08:08'), (33, 'Fleksi Ektensi', 'Mode Cepat', '15 mm/s', '1', '2021-02-24 12:10:32'), (34, 'Adduksi vertikal', 'Mode Cepat', '15 mm/s', '3', '2021-02-24 12:10:32'), (35, 'Fleksi Ektensi', 'Mode Cepat', '15 mm/s', '1', '2021-02-24 12:10:32'), (36, 'Fleksi Ektensi', 'Mode Cepat', '15 mm/s', '1', '2021-02-24 12:10:32'), (37, 'Adduksi Horizontal', 'Mode Lambat', '10 mm/s', '2', '2021-02-24 12:11:55'), (63, 'Fleksi Ektensi', 'Mode Cepat', '15 mm/s', '2', '2021-02-24 12:10:32'), (64, 'Fleksi Ektensi', 'Mode Cepat', '15 mm/s', '7', '2021-02-24 12:10:32'), (65, 'Fleksi Ektensi', 'Mode Cepat', '15 mm/s', '3', '2021-02-24 12:10:32'), (66, 'Fleksi Ektensi', 'Mode Cepat', '15 mm/s', '4', '2021-02-24 12:10:32'), (122, 'Fleksi Ektensi', 'Mode Cepat', '15 mm/s', '2', '2021-02-24 12:10:32'), (123, 'Fleksi Ektensi', 'Mode Cepat', '15 mm/s', '1', '2021-02-24 12:10:32'), (124, 'Fleksi Ektensi', 'Mode Cepat', '15 mm/s', '1', '2021-02-24 12:10:32'), (125, 'Fleksi Ektensi', 'Mode Cepat', '15 mm/s', '3', '2021-02-24 12:10:32'), (126, 'Adduksi vertikal', 'Mode Lambat', '10 mm/s', '2', '2021-02-24 12:14:34');

-- Indexes for dumped tables

--

--

--

-- Indeks untuk tabel `rekammedik`

-- ALTER TABLE `rekammedik` ADD PRIMARY KEY (`id`);

-- -- AUTO\_INCREMENT untuk tabel yang dibuang

--

-- -- AUTO\_INCREMENT untuk tabel `rekammedik`

-- ALTER TABLE `rekammedik`

MODIFY `id` int(11) NOT NULL AUTO\_INCREMENT,

AUTO\_INCREMENT=127;

COMMIT;

/\*!40101 SET

CHARACTER SET CLIENT=@OLD CHARACTER SET CLIENT  $*$   $\cdot$ 

/\*!40101 SET

CHARACTER\_SET\_RESULTS=@OLD\_CHARACTER\_SET\_RESULT  $S^*$ /; **TEKNIK NE**  $\sqrt{2}$ 

/\*!40101 SET

COLLATION CONNECTION=@OLD\_COLLATION\_CONNECTION  $*$ /;

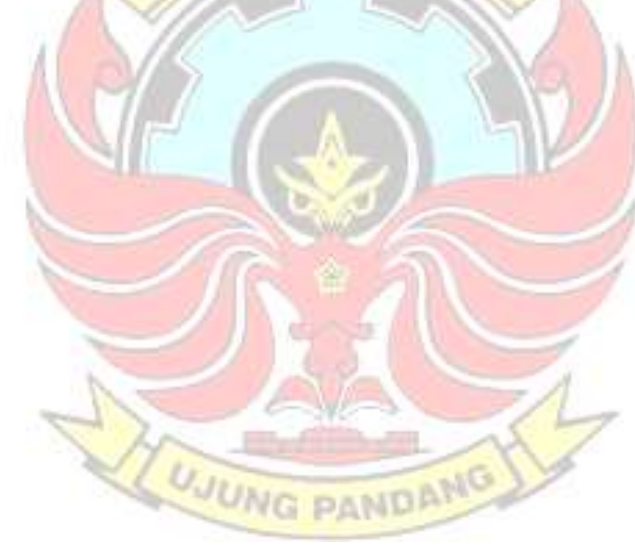

# Lampiran 6 Dokumentasi

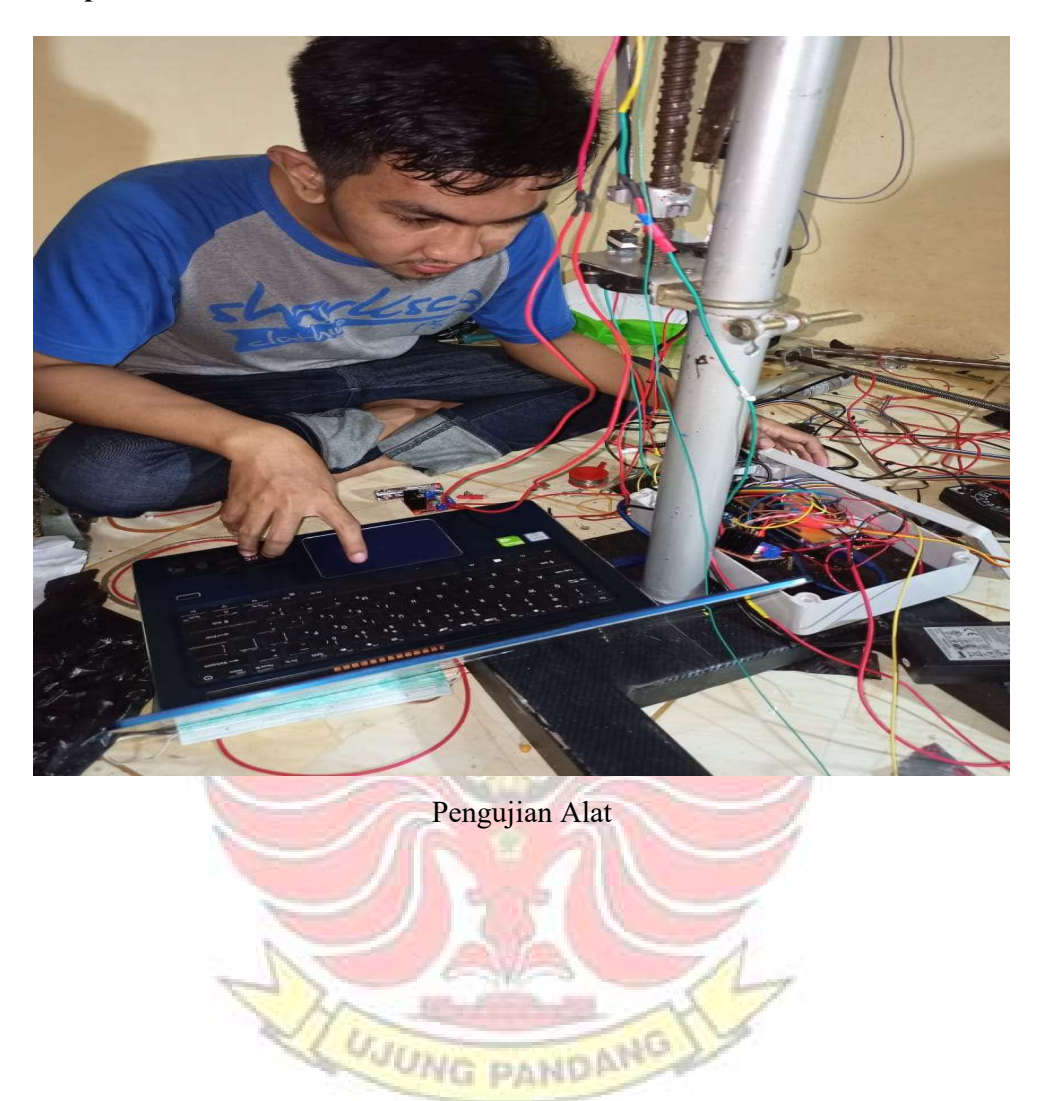